Ministère de l'Enseignement Supérieur, de la Recherche Scientifique et des Technologies de l'Information et de la Communication

Université Virtuelle de Tunis

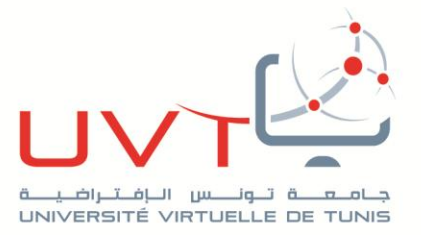

## **RAPPORT**

# **DE STAGE DE FIN D'ETUDES**

**Pour l'obtention de la** 

**«Licence Appliquée en Sciences et Technologies de l'Information et de Communication (LASTIC)»** 

**Présenté par :** 

**Soltani Samir** 

# **Titre**

**Conception et réalisation d'une entreprise intelligente**

**"Smart Entreprise"**

**Soutenu le : 30/06/2018** 

**Devant le jury :** 

**Président : Mr. Ezzeddine Ben Braiek**

**Encadreur : Mme. Lobna Kriaa**

**Rapporteur : Mme. Imen Ammari**

**Membre :** Mr. (Mme.)……………………………………………………………….….…………..

**Année Universitaire : 2017 /2018.**

www.uvt.rnu.tn

14, Rue Yahia Ibn Omar - 1082 Mutuelleville - Tunis Tél.: +216 71 28 99 81 / +216 71 89 17 31 - Fax: +216 71 89 26 25

# **Appréciation de l'encadrant**

## **Remerciement**

*Nous exprimons Nos remerciements aux personnes qui nous ont aidés à réaliser notre projet dans d'excellentes conditions et qui ont su trouver une entente toute la vigilance primordial pour élaborer le présent travail.* 

*Nous tenons d'abord à remercier nos encadreurs Mme. Lobna Kriaa et Mme. Sarra Khalfaoui pour leurs conseils, leurs recommandations, leurs critiques constructives et leurs propositions appropriées pendant toute la durée de notre stage.* 

*Nous adressons aussi nos remerciements à tous nos collègues de la DGPR de nous motivé pour réussir dans ce travail.* 

*Nos remerciements sont transmis après aux présidents, rapporteur et membres du jury qui nous ont fait l'honneur de vouloir évaluer ce travail.* 

*En conclusion, Nous exprimons nos sincères reconnaissances aux personnes qui ont participé à notre formation, spécialement les tuteurs de L'université Virtuelle de Tunis.* 

**« La reconnaissance est la mémoire du cœur »**  *Hans'Andersen* 

## **Dédicace**

*A ma mère Mahria A mon père Salah A ma femme hajer A ma fille donia A mes sœurs Sana et Afraa A mon frère Sahbi A toute ma famille A tous mes amis A tous mes collègues A tous ceux qui j'aime et qui m'aiment Je dédie Ce travail*

## **Abstract**

The aim of this project is to put in place a remote control system for the devices/ equipment in a firm. In order to achieve this goal, we will design prototype equipment and develop a web application that would allow for the use of the requested commands while adapting to the needs of our users by providing them with an easy-to-use interface which is simple and effective in terms of performance, which would help reduce electricity consumption.

## **Résumé**

Le but de ce notre projet est la mise en place d'un système de contrôle à distance des équipements au sein d'une entreprise. Afin d'atteindre cet objectif, nous allons concevoir un prototype matériel et développer une application Web qui permet d'utiliser les commandes voulues en s'adaptant aux besoins de notre utilisateur. Nous lui avons proposé une interface facile et simple à employer et efficace au niveau performance lui procurant la capacité de réduire la consommation en électricité.

# Table de matières

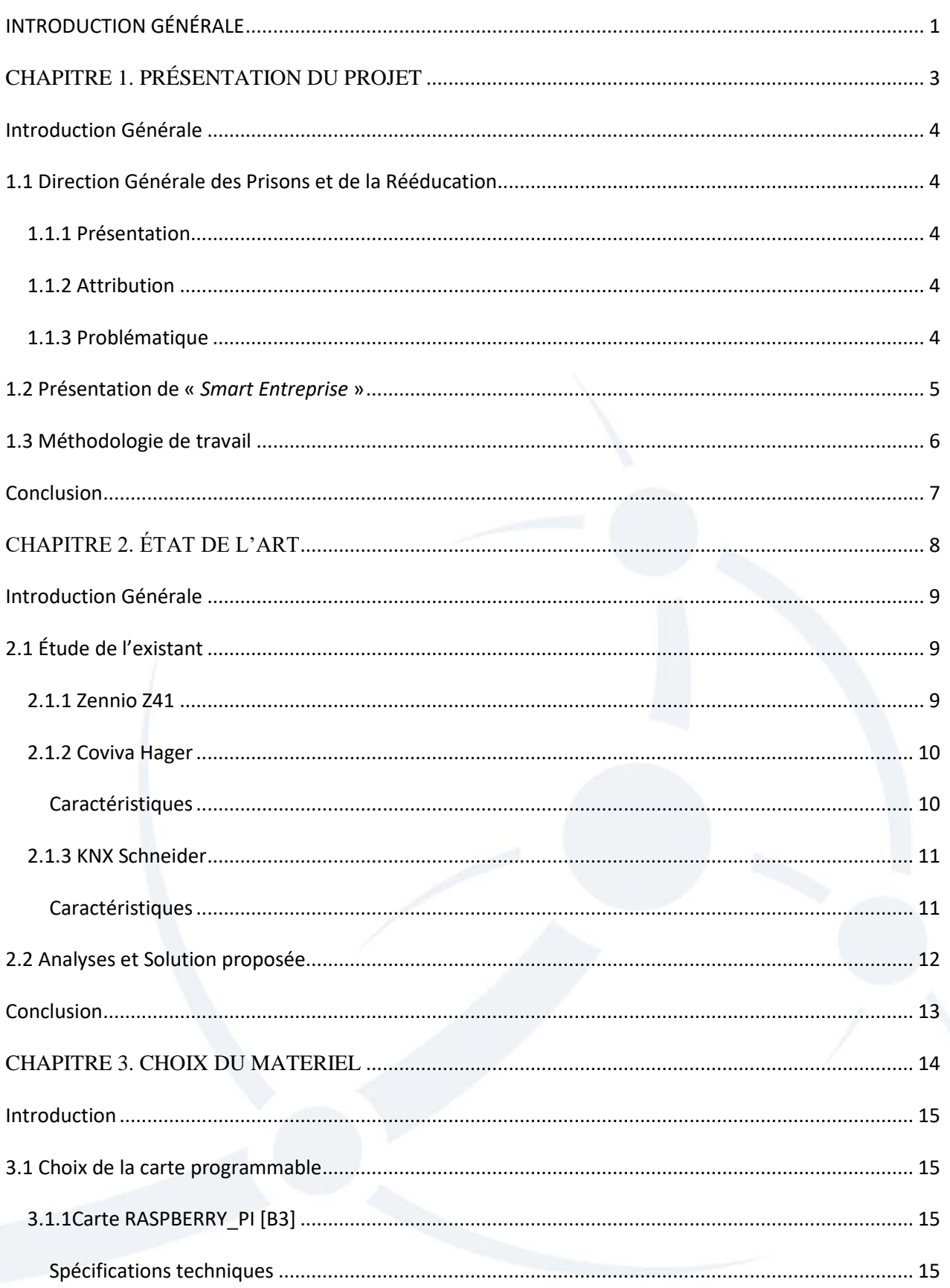

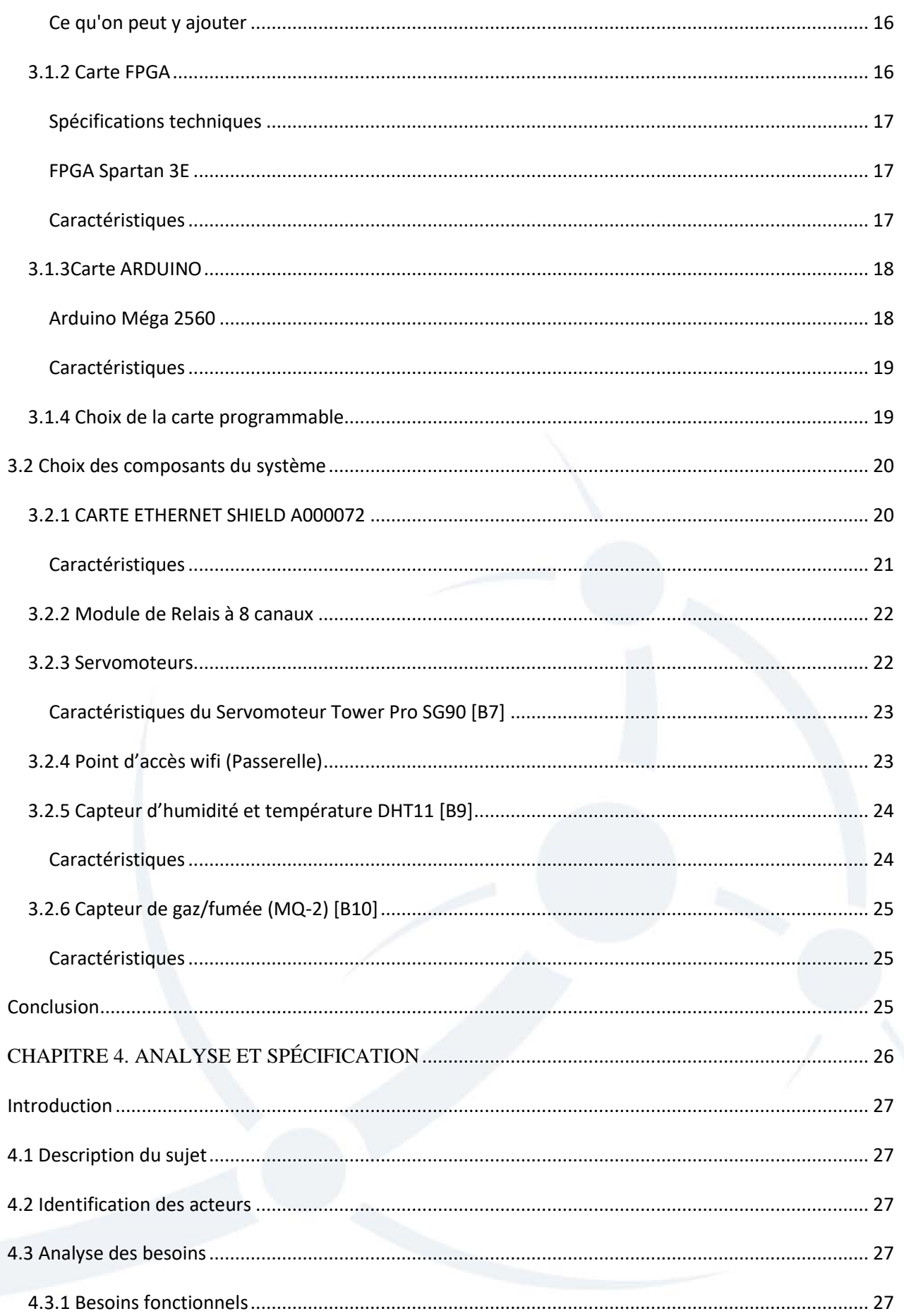

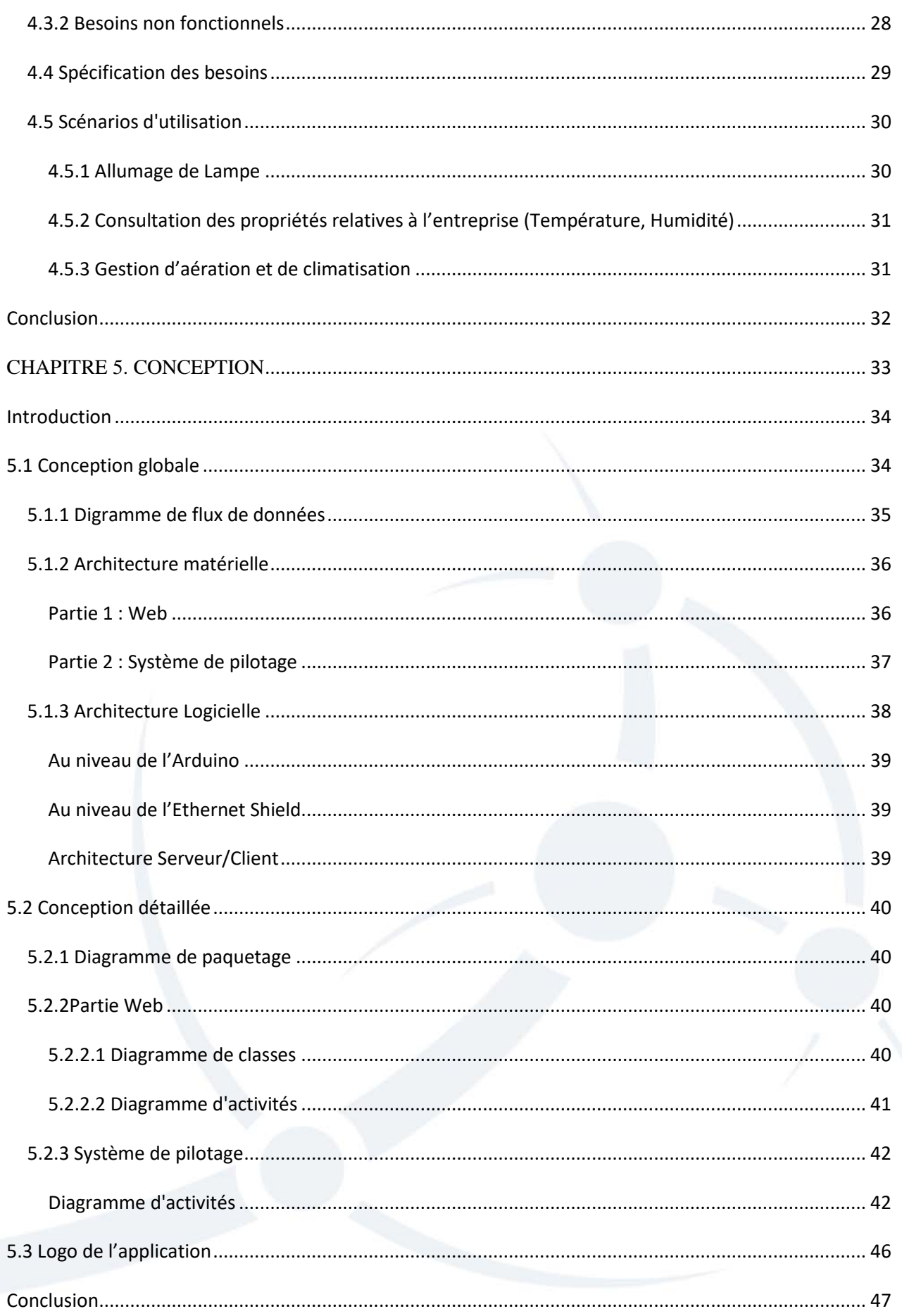

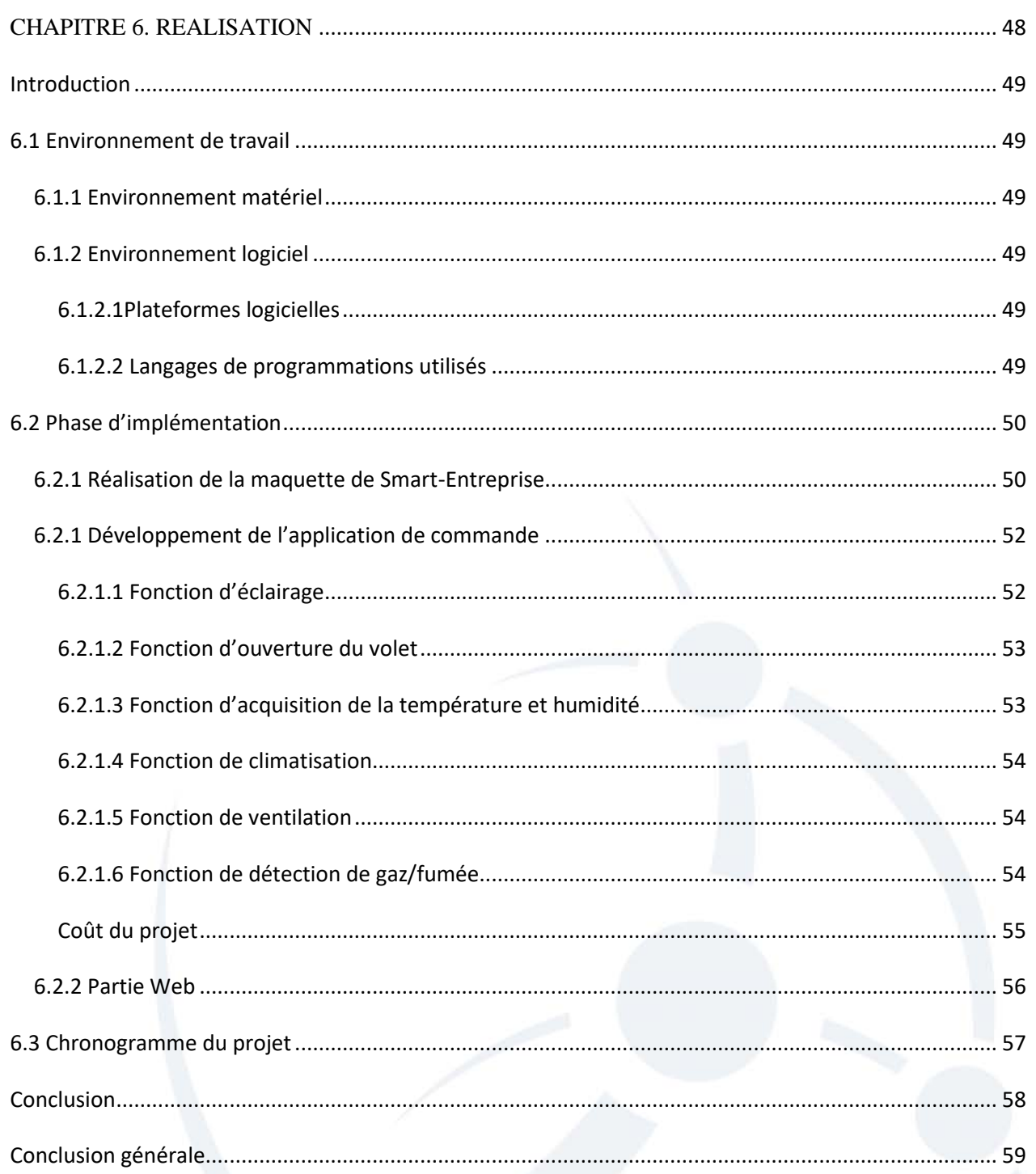

# **Table des Figures**

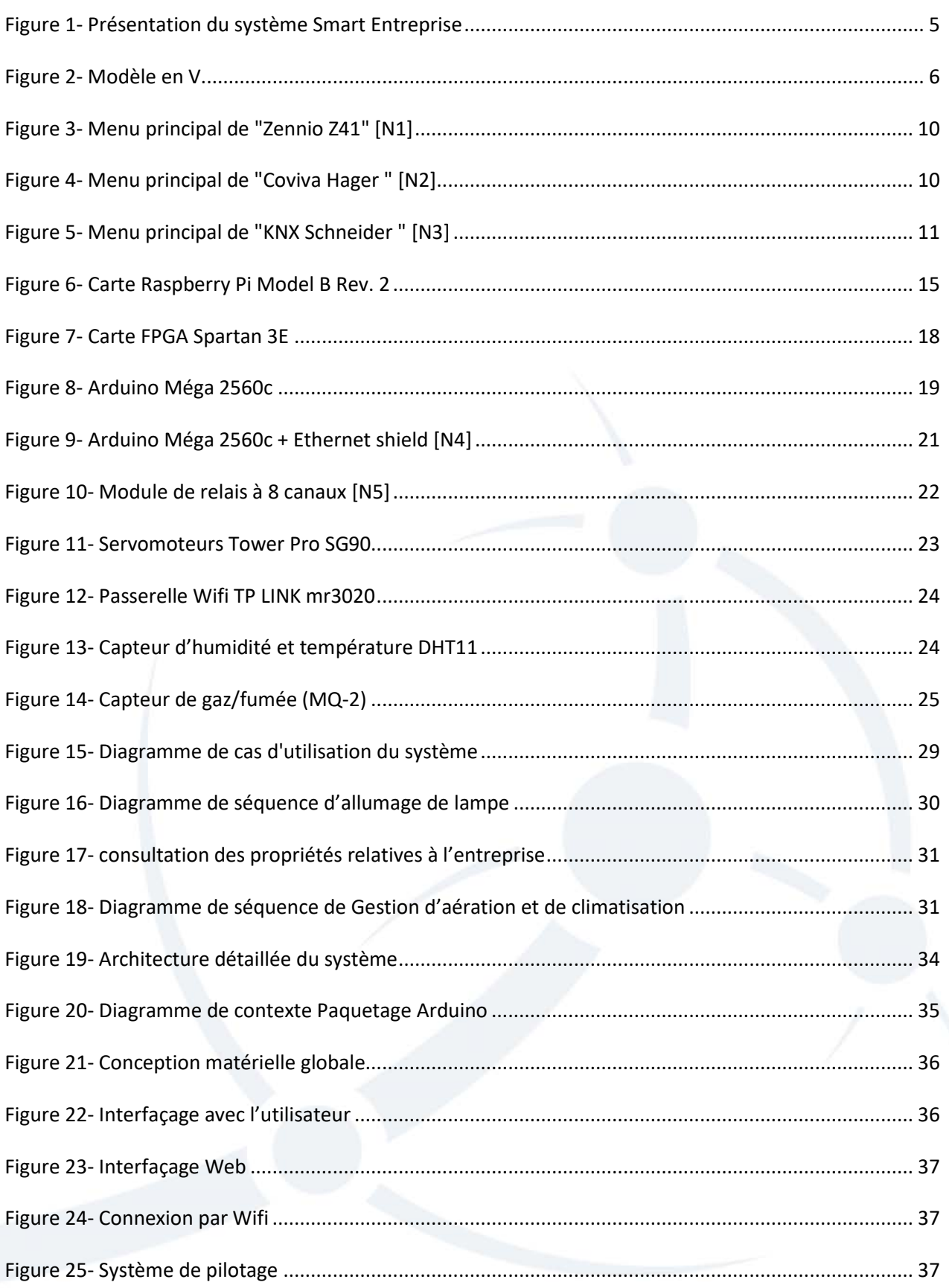

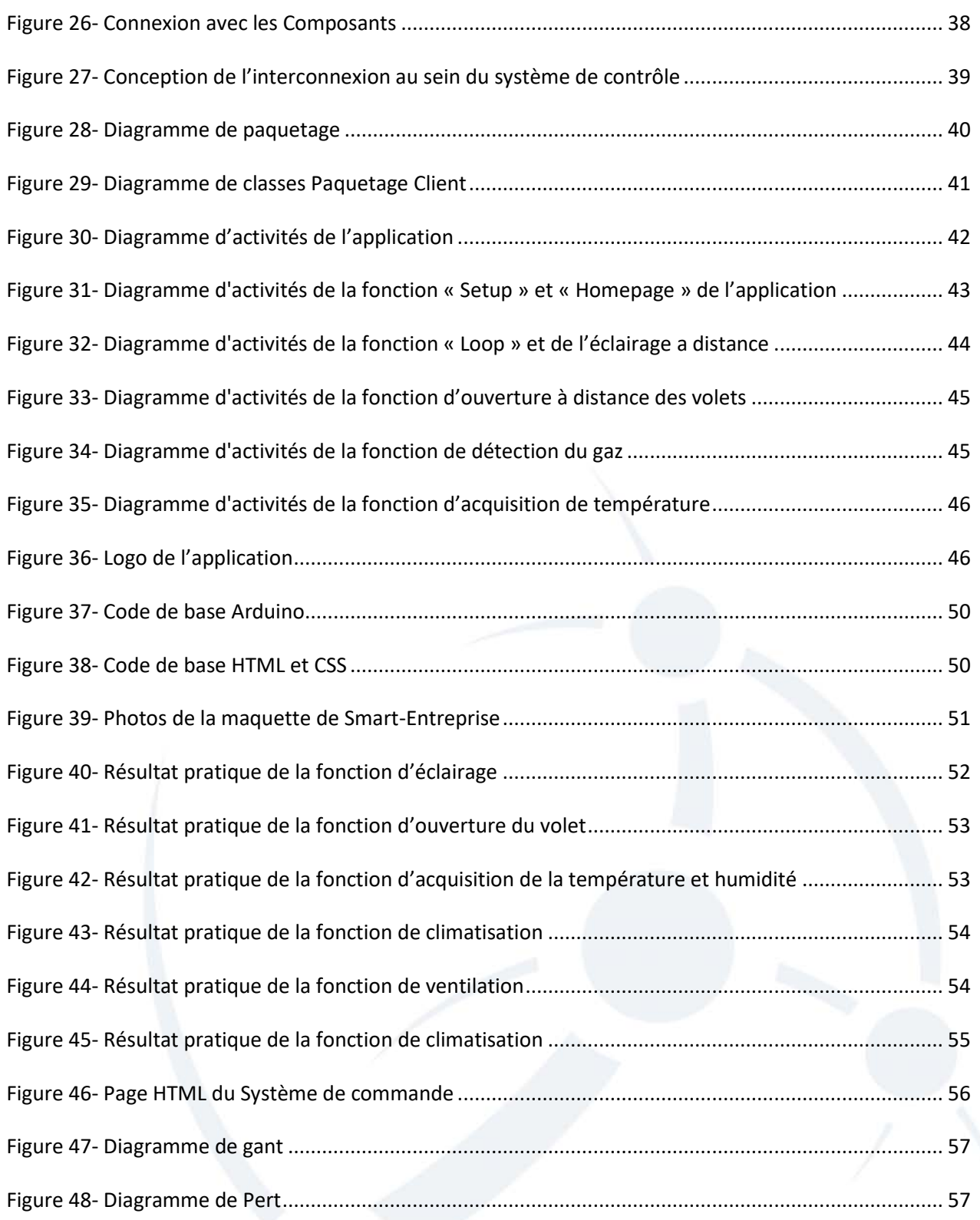

# **Liste des Tableaux**

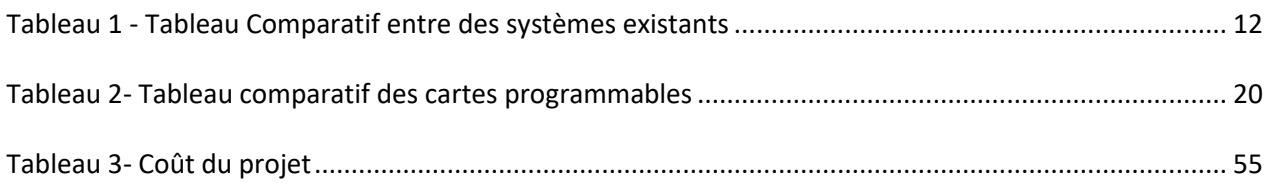

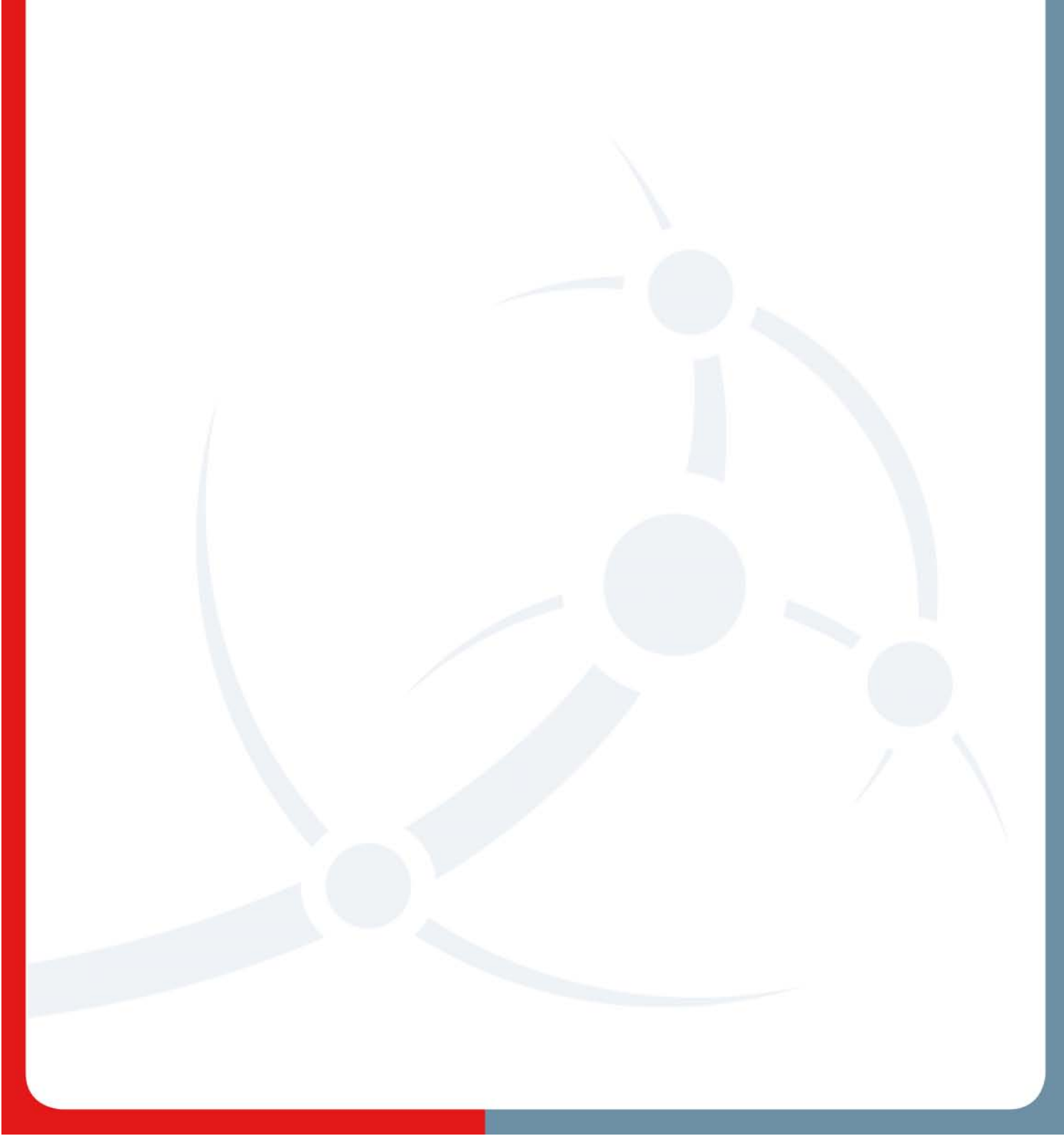

## **INTRODUCTION GÉNÉRALE**

La digitalisation des entreprises est devenue importante vue la croissance des mécanismes (outils) des plateformes en particulier dans l'entreprise. Cette digitalisation concerne tous ce qui est commande et contrôle à distance des équipements électriques, électroniques et informatiques.

Dans ce contexte s'intègre notre projet qui sera un système intelligent qui permet d'évoquer les technologies que les personnels peuvent s'en servir à l'entreprise tel que les technologies électriques, informatiques, et les technologies de communication. L'entreprise intelligente cherche à assurer des tâches de confort, de sécurité, d'économie d'énergie et de communication à l'intérieur du domicile.

Grace à son câblage par ondes radio, l'entreprise intelligente enrichit notre monde pour nous simplifier la vie. Souvent, on s'en sert sans s'y rendre compte. Grâce à des applications évoluées, cette dernière assure le fonctionnement des différents types d'équipements d'électroménagers, de communication et de sécurité ainsi que la coordination entre eux.

L'entreprise intelligente peut être utilisée pour assurer des tâches sophistiquées aussi bien que basiques tel que éclairer une pièce. Les autres applications de l'entreprise intelligente comprennent également le contrôle à distance, la programmation et la surveillance.

Assurer la sécurité des employés et détourner les intrus dangereux s'appui sur l'emploi de plusieurs technologies y inclus les détecteurs de mouvement, les détecteurs d'intrusion, les interphones ainsi que les portiers vidéo et d'autres systèmes de détection qui visent à surveiller des risques d'accident (incendie, fuite de gaz) ainsi qu'à signaler des pannes.

La sécurité de l'entreprise intelligente s'appuie sur la centralisation de la surveillance de tout l'espace en question s'agissant de l'entreprise. L'installation des détecteurs d'intrusion et de mouvements sur les ouvertures, les portes et les poignets permettent de prévenir de tout danger extérieur sans que l'intrus s'y rende compte grâce à des alarmes silencieuses. Des capteurs et des micros ultrasensibles, des détecteurs de mouvement, des caméras invisibles, et des détecteurs de fumées assurent une sécurité à l'intérieur de l'entreprise.

Ainsi la vie est simplifiée grâce à l'entreprise intelligente qui permet de surveiller ses bureaux à distance et assurer une bonne qualité de vie à partir de son Smartphone. Elle permet aussi d'économiser jusqu'à 10 % d'énergie grâce à des capteurs installés dans les équipements.

Notre rapport va décrire les étapes de la réalisation du système, composé de six chapitres. Dans le premier chapitre nous donnerons une idée sur notre vision du sujet proposé. Dans le deuxième chapitre nous introduirons l'idée du projet et nous mentionnerons les plateformes existantes qui offrent la même idée. Dans le troisième chapitre du rapport nous citerons plusieurs modèles de cartes programmables et leurs caractéristiques dont l'objectif de choisir la plus optimisée pour notre projet. Dans le quatrième chapitre nous mettrons en exergue les besoins de l'utilisateur à prendre en compte nous décririons afin d'éclaircir plus les objectifs du projet et les analyser. Dans le cinquième chapitre nous décririons la conception de notre système. Le Dernier chapitre nous présenterons l'environnement Hard et Soft exploités pour réaliser notre système.

# **CHAPITRE 1. PRÉSENTATION DU PROJET**

## **CHAPITRE 1. Présentation du projet « Smart-Entreprise»**

## **Introduction Générale**

Tout au long de ce chapitre, nous présenterons l'entreprise qui nous a proposé le sujet de notre projet de fin d'études. Par la suite nous nous donnerons un concept sur notre vue du sujet distribué.

## **1.1 Direction Générale des Prisons et de la Rééducation**  1.1.1 Présentation

La Direction Générale des Prisons et de la Rééducation est un établissement public à caractère administratif, c'est une force civile sous l'égide du ministère de la justice qui se charge du maintien de la sécurité des institutions correctionnelles et pénales ainsi que la sécurité des détenus. Ces forces également exécutent les décisions judiciaires dans le cadre des règlements et les lois en vigueur [B1].

### 1.1.2 Attribution

La **D.G.P.R** est chargée des missions suivantes:

- Appliquer la stratégie pénitentiaire et de rééducation
- Veiller à l'exécution des choix judiciaire privatifs d'émancipation et des procédures et des relevés judiciaire à propos des délinquants mineurs
- Garantir la sécurité des centres pénitentiaires et de rééducation des mineurs délinquants
- Coordonner la collaboration entre les autres structures nationales en domaine de la rééducation l'habilitation et l'intégration des mineurs délinquants
- Aider les magistrats d'exécution des peines à l'application de la peine privatives de la liberté et la peines de travail d'intérêt général

### 1.1.3 Problématique

L'aspect technique nous a motivé dans notre entreprise de penser à réaliser un produit qui permet de diminuer le coût avec une efficacité toujours garantie.

Les spécialistes l'affirment, ce coût très élevé est entretenu d'un côté par l'absence d'information et de besoin du public. Comme le monde de la société réunit plusieurs professions propres (chauffage, électricité, contrôle, etc…), il est compliquée pour la totalité de se mettre d'accord sur des décisions communes pour restreindre le prix des produits. Dès

lors, pour un ensemble cohérent, il faut fréquemment mettre en place des passerelles entre les différents moyens de communication de l'entreprise, ce qui ajoute bien entendu un surcoût. C'est pourquoi nous avons eu une idée de réaliser un système à bas prix et de travailler sur l'uniformité des différents services proposés.

## **1.2 Présentation de «** *Smart Entreprise* **»**

L'objectif de notre projet est la mise en place d'un système de contrôle distance des différents équipements au sein de notre administration (lampe climatiseur, volets, etc.). Afin d'atteindre cet objectif, nous allons concevoir un prototype matériel et développer une application Web qui permet de donner la possibilité d'utiliser les commandes réclamé par un usager de différentes plateformes (Ordinateur, Macintosh, Smartphone et tablette).Le schéma synoptique suivant va nous permettre de mieux assimiler le fonctionnement d'ensemble du système étudié.

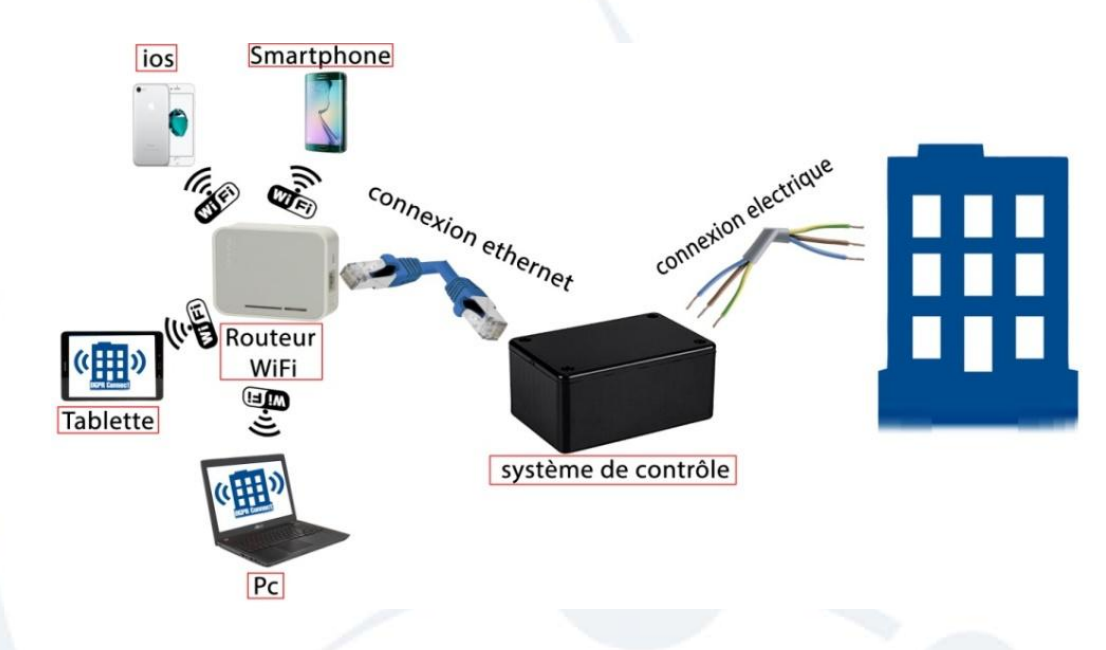

*Figure 1- Présentation du système Smart Entreprise* 

La figure ci-dessus (Figure 1) montre une idée générale sur notre système qui sera basé essentiellement sur un système de contrôle qui va contrôler les différents composants de l'entreprise via un câblage électrique simple. Ce système va contenir une application web pour que l'utilisateur puisse contrôler ces équipements à distance avec un Smartphone, Pc, tablette ou un Iphone, c'est pourquoi nous avons ajouté un point d'accès Wifi qui partage une connexion Wifi pour l'utilisateur d'une part, et d'autre part relié au système de contrôle via une connexion réseaux Ethernet.

## **1.3 Méthodologie de travail**

Le model du cycle de vie adopté pour la conception du programme est le **model en V** [B2], la figure ci-suite à (Figure 2) constitue ce model sous ses différents phases :

Le principe de celui-ci est qu'avec les autres décompositions doit être décrite la recomposition et que toute présentation d'un composant soit accompagné de tests qui permettront d'assurer qu'il correspond à sa présentation.

Ceci rend explicite l'organisation des dernières échelons (validation- contrôle) par les premières (construction du programme), et permet en fin de compte d'éviter un écueil bien connu de la spécification du programme : énoncer une propriété que nous ne sommes pas capable de contrôler de manière objective après la conception.

Le modèle en V tient compte du monde réel, le procès de programmation n'est pas diminué à une suite d'actions séquentielles. Elle prouve que :

- C'est en étape de spécification des besoins que l'on s'inquiète des procédures de désignation.
- C'est en étape de conception que l'on s'inquiète des procédures d'inclusion.
- C'est en étape de conception précise que l'on prépare les essais unitaires.

Le modèle V permet de prévoir sur les étapes ultérieures de développement de produit. Notamment Le modèle dernier offre un moyen de débuter plus tôt :

- $\triangleright$  Plan d'essais de qualification.
- $\triangleright$  Plan de vérification des résultats.

Pourtant, ce modèle endure encore de difficulté de contrôle trop tardive du bon fonctionnement du système.

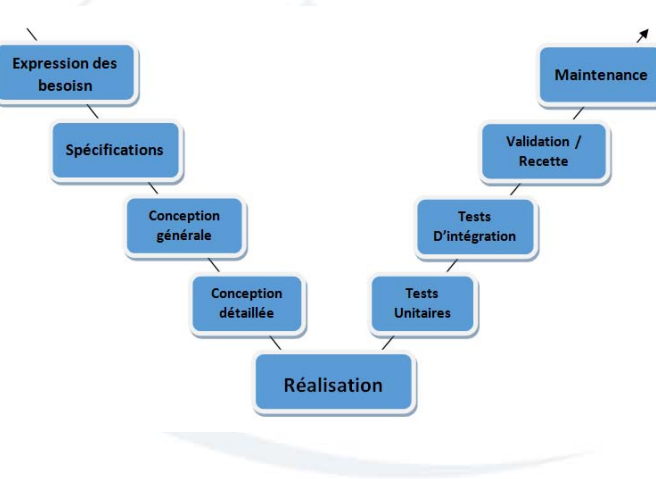

*Figure 2- Modèle en V*

## **Conclusion**

Dans ce chapitre, nous avons exposé notre projet "Smart Entreprise" et le model du cycle de vie adopté pour la conception du programme, Dans la prochaine section nous introduirons l'idée du projet et nous mentionnerons les systèmes existantes qui proposent la même idée.

# **CHAPITRE 2. ÉTAT DE L'ART**

## **CHAPITRE 2. Etat de l'art**

## **Introduction Générale**

dans ce chapitre nous allons présenter des systèmes les plus utilisés dans le marché (les mieux notés) qui concerne le contrôle à distance des maisons et des entreprises pour réaliser finalement une comparaison entre eux en termes prix, efficacité et équipements. Par la suite, Nous comparerons les techniques citées entre-elles.

## **2.1 Étude de l'existant**

Dans cette section, nous allons citer des différentes applications qui visent presque les mêmes buts que les nôtres, étant donné que la majorité des applications de domotique ne sont pas gratuites, nous allons montrer trois exemples de systèmes : **Zennio Z41**, **Coviva Hager** et **KNX Schneider.**

### 2.1.1 Zennio Z41

Le système InZennio Z41 est un panneau palpable capacitif Il s'intègre à tout environnement, résidentiel et pro.

#### **Caractéristiques :**

- $\triangleright$  Ecran tactile de 4,1"
- $\geq 16$  fonctions en toute liberté configurables à accès direct
- $\triangleright$  Régulation température ambiante
- $\geq 2$  thermostats autonomes
- 4 pages dédiés, à paramétrer en tant que : minuteries, scénarios, régulation du climat
- $\triangleright$  4 pages génériques : alarmes, Template, paramétrage, outils
- Application non payante pour les systèmes Apple pour l'accessibilité à distance.

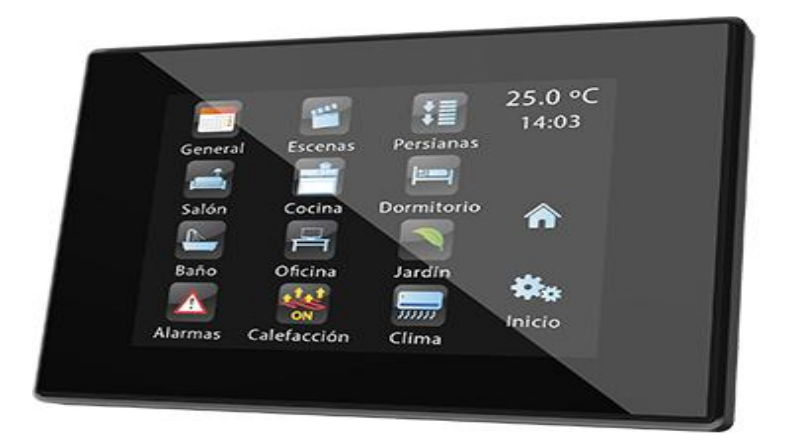

#### *Figure 3- Menu principal de "Zennio Z41" [N1]*

## 2.1.2 Coviva Hager

**Coviva Hager** offre un moyen de connecter différentes fonctions d'une pose électrique pour créer un environnement accessible à distance à partir d'un Téléphone, une tablette tactile ou un micro-ordinateur :

### **Caractéristiques**

- Alarme SEPIO (détecteurs de mouvement, détecteurs de gaz fumés ou d'inondations, détecteur d'ouverture capteurs de déplacements, sirènes,…)
- $\triangleright$  Système radio pour éclairage et ouverture
- Chauffage d'eau chaude et électrique : piloter le chauffage en local à distance; gestion par radiateur ou par zone.
- Objets raccordés de la maison : station de météo NETAMO

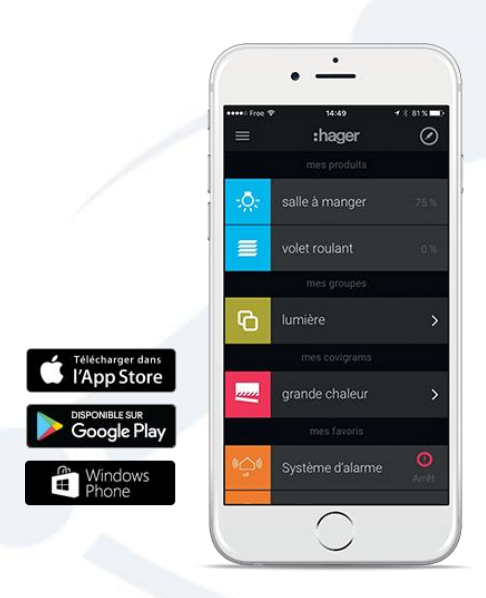

*Figure 4- Menu principal de "Coviva Hager " [N2]*

### 2.1.3 KNX Schneider

L'outil domotique **KNX schneider** participe à augmenter le confort et à baisser la consommation électrique. Vous êtes libre de diriger la totalité de votre habitation sur le champ ou à distance depuis votre Smartphone ou votre Tablette tactile.

#### **Caractéristiques**

KNX peut optimiser jusqu'à 30% de consommation d'énergie sur :

- La climatisation et chauffage : option de parvenir à 20 % d'économie chaque année avec une commande automatisé de température liée à un capteur de présence. Fini les espaces non occupés climatisés ou chauffés inutilement.
- L'éclairage : en évitant le gaspillage de la lumière non nécessaires, au sein d'une salle inoccupée notamment ou lors d'oubli d'extinction des lumières
- Les volets et les stores : avec un verrou automatisé face aux rayons du soleil ou face aux intempéries a l'aide de volets qui réagissent sur les ordres d'un détecteur de vent ou de lumière.

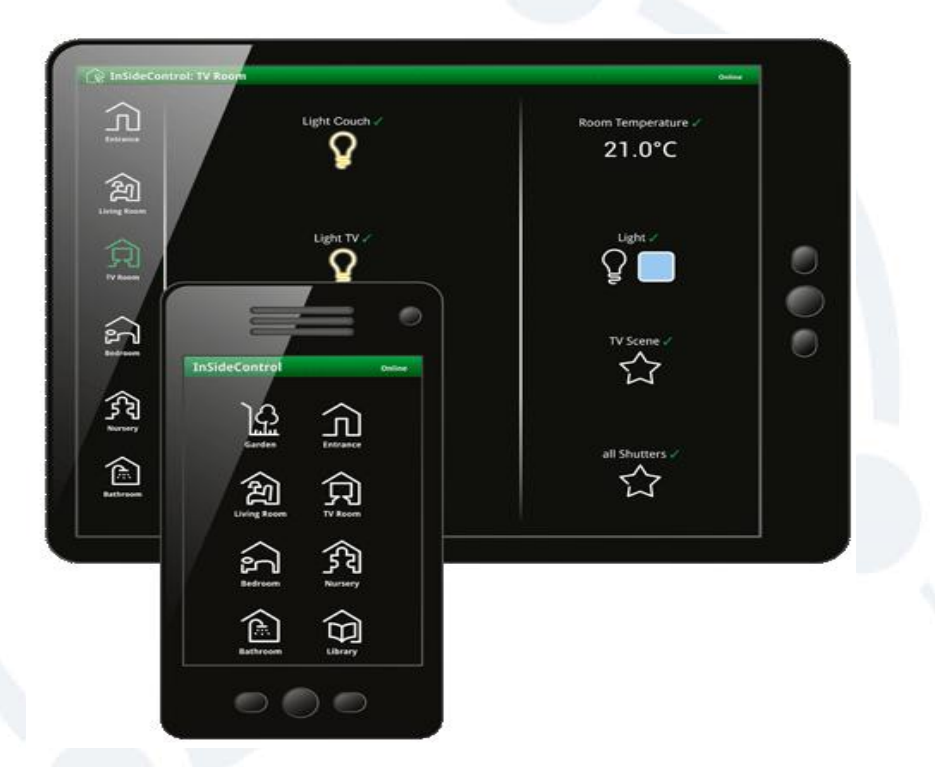

*Figure 5- Menu principal de "KNX Schneider " [N3]*

## **2.2 Analyses et Solution proposée**

Le Tableau Ci-dessous (Tableau 1) représenté une comparaison entre les trois systèmes étudiés :

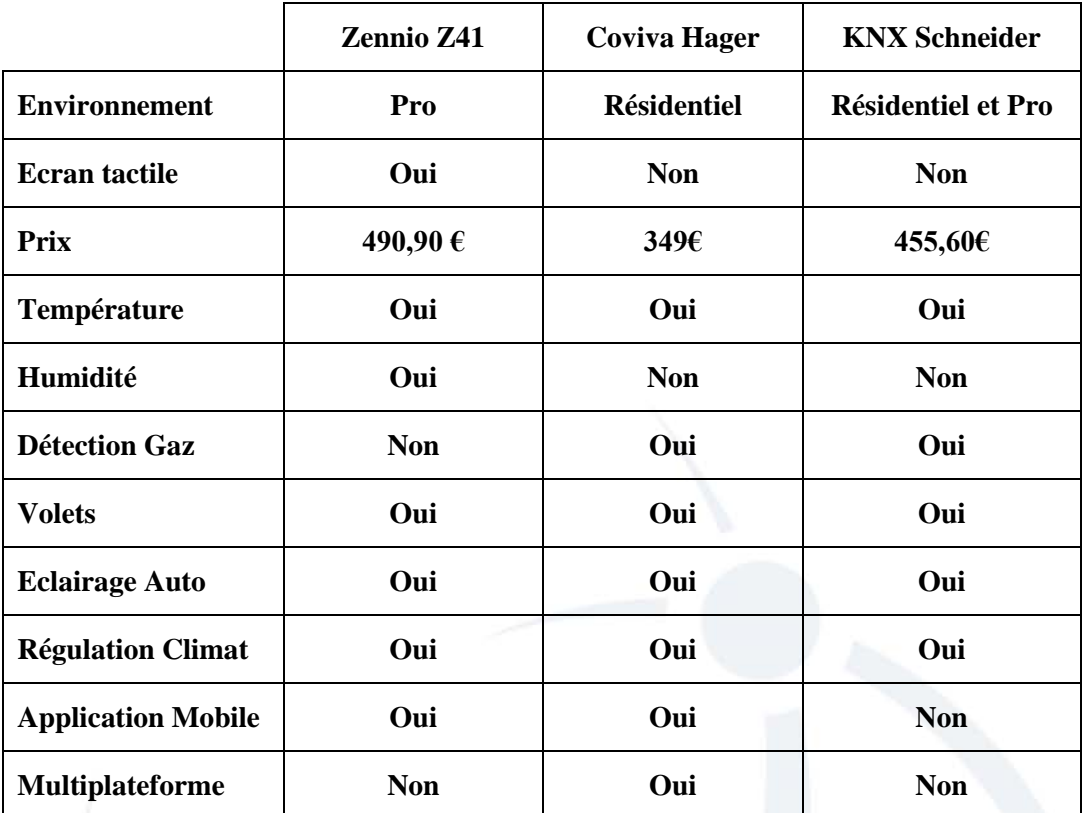

#### *Tableau 1 - Tableau Comparatif entre des systèmes existants*

Le remède que nous offrons a des objectifs très proches des cas concrets que nous avons indiqué mais avec différents procédés et une autre vue, la nôtre. Suite à l'analyse de ces applications, il nous a été possible de déterrer certaines remarques et critiques qui seront capables de promouvoir notre projet. Nous avons aperçu que :

 L'usager doit nécessaire être au sein de l'entreprise pour qu'il peut contrôler chaque équipement, nous offrons à ce propos qu'il soit capable de le réaliser a l'intérieur et à l'extérieur de service qu'il appartient.

- L'outil manque de système d'alarme l'ors de repérage de fumé ou de gaz, ce sera un plus pour notre projet.
- Le système peut être employé par tout usager ayant l'application reliée à l'infrastructure de la société. Nous offrons que notre projet ait le moyen d'élaborer des comptes de nouveaux usagers et un Admin soit responsable sur eux.

## **Conclusion**

Nous avons pu éclaircir dans cette partie le cadre du programme et montrer son contexte général. L'analyse a été très bénéfique pour pouvoir débuter la suite de la mise au point du projet, cette analyse se dirige dorénavant vers l'étape de choix de matériels qui sera traitée dans la partie suivante.

## **CHAPITRE 3. CHOIX DU MATERIEL**

## **CHAPITRE 3. Choix du matériel**

## **Introduction**

Dans ce chapitre nous avons évoqués plusieurs modèles de cartes programmables et leurs spécifications techniques dont l'objectif de faire le choix de la plus optimisée pour notre projet.

## **3.1 Choix de la carte programmable**  3.1.1Carte RASPBERRY\_PI [B3]

La carte Raspberry PI nous rappelle un peu de la carte Arduino (on va l'aborder par la suite), un circuit imprimé dont les maquettes sont publiées sous une licence open source sur lequel on trouve un microcontrôleur paramétrable et un élément fétiche des utilisateurs du matériel libre (open-Hardware). Physiquement, sa forme est une carte-mère seule avec un CPU ARM11 à 700 MHz de fréquence. Elle comprend 1 ou 4 prises USB, une prise RJ45 et 256 Mo de RAM pour la version d'origine (2 Gb de RAM Mo sur les versions les plus récentes).

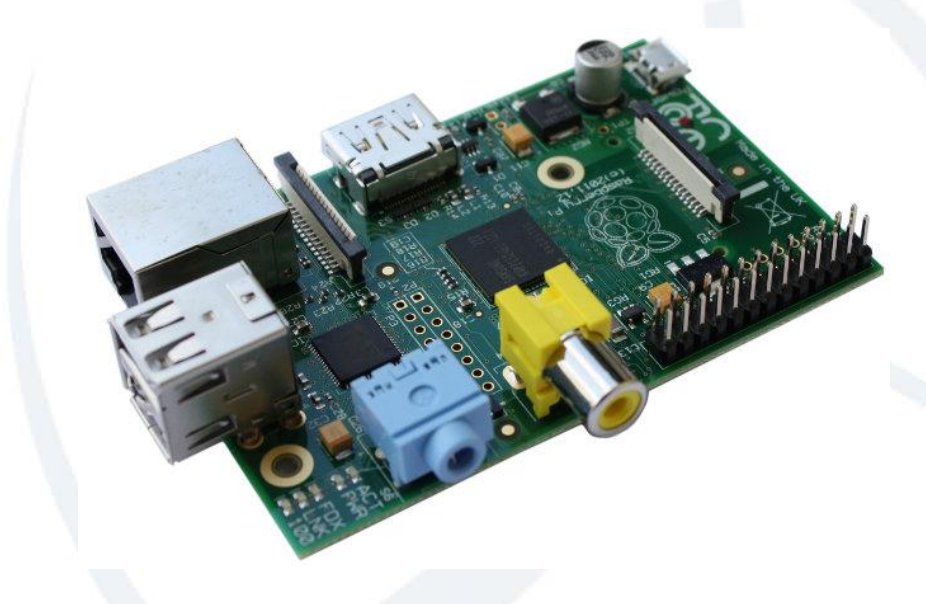

*Figure 6- Carte Raspberry Pi Model B Rev. 2*

#### **Spécifications techniques**

Physiquement, il s'agit d'une seule carte-mère avec un CPU ARM, de petite dimension (environ la dimension d'une carte d'identité nationale ou d'un paquet de panadol), Il existe trois types de carte : la version Zéro, la version A et la version B.

Voici leurs spécifications :

- $\triangleright$  Taille: 85.60  $*$  53.98 millimètres
- $\triangleright$  Poids: 45 grammes
- Processeur: ARM11 avec 700 MHz de frequance
- $\triangleright$  System On Chip: BCM2835;
- GPU décodeur\_Broadcom VideoCore4, OpenGL.ES2.0, MPEG2 et VC1, décodage vidéo 1080p30h.264/MPEG4-AVC
- SDRAM: 256Mo [Version A] ou 512 Mo [Version B] partagée avec le GPU
- $\triangleright$  USB2.0: 2 [Version B]
- $\triangleright$  S. Vidéo: RCA (PAL, NTSC) et HDMI (1.3&1.4)
- $\triangleright$  S. Audio: HDMI, 3.5mm jack
- Carte mémoire: SDHC/MMC/SD
- Réseau:Fast Ethernet
- Périphériques bas niveau: 8\*GPIO, UART, I2C, SPI
- Alimentation: 5 V via Micr-USB ou GPIO; 300mA (1.5W) [Version A] ou 700mA (3.5W) [Version B].

#### **Ce qu'on peut y ajouter**

- La carte Raspberry-Pi est vendu sans boîtier, clavier, souris, alimentation, ni écran. Pour le but de minimiser le prix et pour pouvoir recycler d'autres composants.
- Des boîtiers qui sont adaptés à la forme de sa carte mère sont disponibles sur le marché du Raspberry-Pi.
- $\triangleright$  Un chargeur standard de Smartphone ( $\mu$ USB/USB) convient parfaitement pour l'alimentation de la carte.
- En utilisant l'USB, on peut connecter de plusieurs périphériques : disques-durs externes, lecteur Blue Ray, clé Wifi, Web Cam, imprimante, Scanner...
- Pour les programmeurs, les ports E/S Série peuvent servir l'interfaçage avec d'autres circuits électroniques (des robots...).

## 3.1.2 Carte FPGA

Les cartes FPGA (Field-Programmable-Gate-Arrays ou "Réseaux-Logiques-Programmables") sont des composants V.L.S.I (Very-Large-Scale-Integration-Circuits) 100% reconfigurables ce qui offre la possibilité de les reprogrammer autant de fois qu'on le veut pour booster notablement plusieurs étapes de calculs.

#### **Spécifications techniques**

Les cartes FPGA sont des circuits programmables par l'utilisateur et qui sont constitués de trois parties :

- Une CLB « Configurable-Logic-Bloc » ou matrice de blocs logiques configurables
- Des blocs d'entrées/Sorties reconfigurables.
- > Un réseau d'interconnections programmables.

Il existe plusieurs constructeurs de cartes FPGA tels que Actel, Xilinx et Altera

#### **FPGA Spartan 3E**

La carte FPGA **Spartan-3E-Digilent** fournit une plateforme de développement autonome très puissante et très perfectionnée pour les conceptions qui ciblent l'FPGA **Spartan-3E** de **Xilinx**. Elle dispose d'une puce FPGA **Spartan-3E** (de 500.000 portes logiques) avec un CPU RISC de 32bits et des interfaces D.D.R. La carte dispose aussi d'une mémoire Flash sur **Xilinx**, d'interfaces de programmation USB et J.TAG avec de plusieurs options de configuration F.P.G.A via le module intégré Strata-Flash et la mémoire flash série de ST-Micro-electronics. La carte est compatible avec toutes les versions des logiciels Xilinx I.S.E, y compris le Web-Pack qui est gratuit. Cette carte est livrée avec un câble USB et un bloc d'alimentation pour le développement de sorte que les conceptions puissent être mises en œuvre immédiatement, sans coûts cachés. L'FPGA **Spartan-3E** est également compatible avec le kit de développement embarqué Micro-Blaze et Pico-Blaze.

#### **Caractéristiques**

- $\triangleright$  FPGA Xilinx-XC3S500E
- Mémoire flash sur plateforme Xilinx-XCF04 pour stocker les configurations FPGA
- > 32Mo Micron DDR-SDRAM
- 16Mo Numonyx-Strata-Flash
- 2Mo de mémoire flash série de ST-Micro-electronics
- > Alimentation à technologie linéaire
- Circuit intégré de gestion de l'alimentation Texas-Instruments-TPS75003
- SMSC-LAN-83C185-Ethernet-PHY [B4]

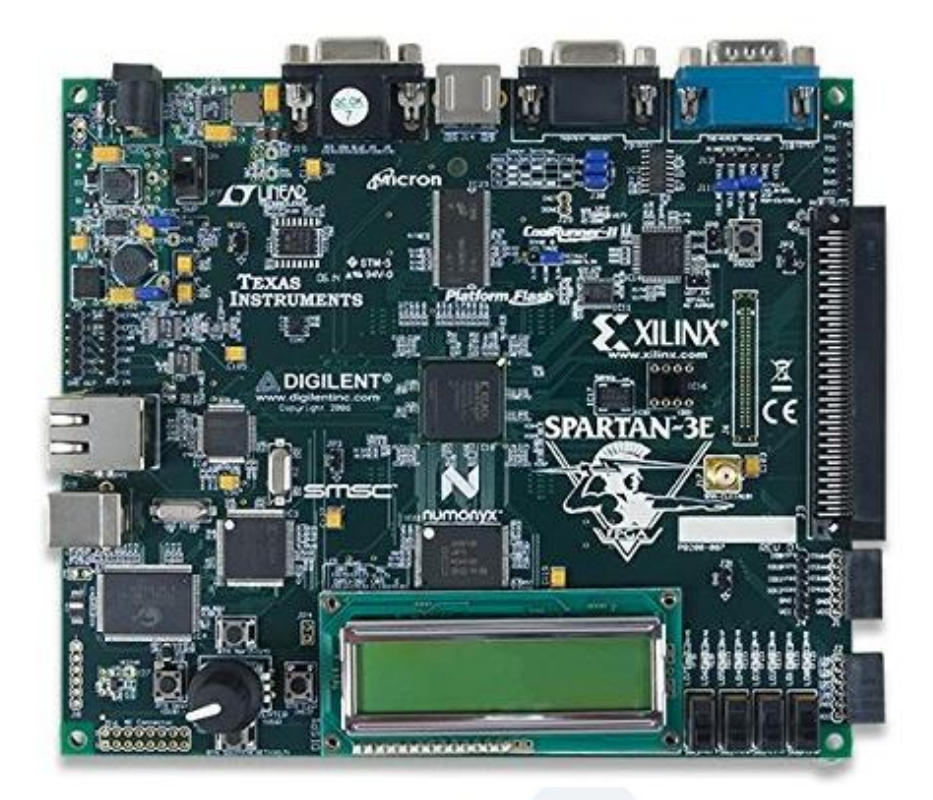

*Figure 7- Carte FPGA Spartan 3E*

## 3.1.3Carte ARDUINO

La carte Arduino est un circuit imprimé en matériel Open Source (dont l'architecture de la carte est publié en licence-libre par contre des composants comme le µ-contrôleur par exemple, ne sont pas en licence-libre) sur lequel se trouve un µ-contrôleur qui peut être programmé pour la production et l'analyser des signaux électriques, de manière à effectuer des diverses tâches comme pour notre sujet du projet la domotique (contrôle des appareils de la maison, chauffage, éclairage, climatisation…), dans le domaine de robotique...etc.

#### **Arduino Méga 2560**

La carte Arduino-Méga-2560 est une carte électronique programmable et qui est basée sur le µ-contrôleur ATmega-2560. Elle fournie 54 broches numériques d'Entrée/Sortie (dont 15 disposent d'une sortie P.W.M), 16 entrées analogiques, un résonateur-céramique (Quartz) à 16MHz de fréquence, une prise d'alimentation, un connecteur USB, un connecteur I.C.S.P et un bouton de RESET.

Il contient le nécessaire pour que le µ-contrôleur fonctionne parfaitement, tout simplement avec une batterie, un adaptateur ou le connecter directement à un microordinateur avec un câble USB pour commencer.

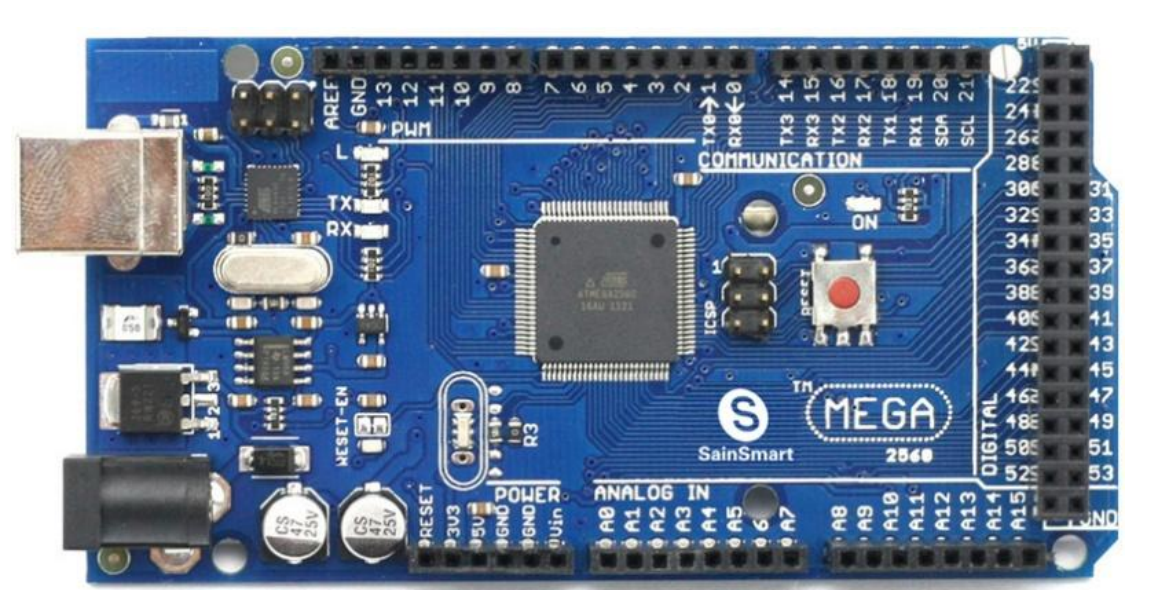

*Figure 8- Arduino Méga 2560c*

### **Caractéristiques**

La carte Arduino-Méga-2560 est caractérisée par :

- µ-contrôleur: ATmega-1280
- Tension de Fonctionnement: 5 V
- > Tension d'entrée: 7à12 V
- Tension d'entrée (Max) : 6à20 V
- Bornes E/S Numérique: 54 (dont 15 fournissent sortie P.W.M)
- Bornes d'entrées analogiques: 16
- D.C Courant par I/O Pin: 40mA
- $\triangleright$  Courant pour Pin 3,3 V: 50mA
- Mémoire flash: 128Ko dont 4 Ko utilisés par boot-loader
- $\triangleright$  S.RAM: 8Ko
- EEPROM: 4Ko
- Fréquence d'horloge: 16MHz [B5]

### 3.1.4 Choix de la carte programmable

Nous allons faire un tableau comparatif entre ces 3 types de carte et celons des critères bien définies (tels que le prix, l'IDE et la programmation) nous allons choisir notre carte selon le tableau ci-dessous (Tableau 2) :

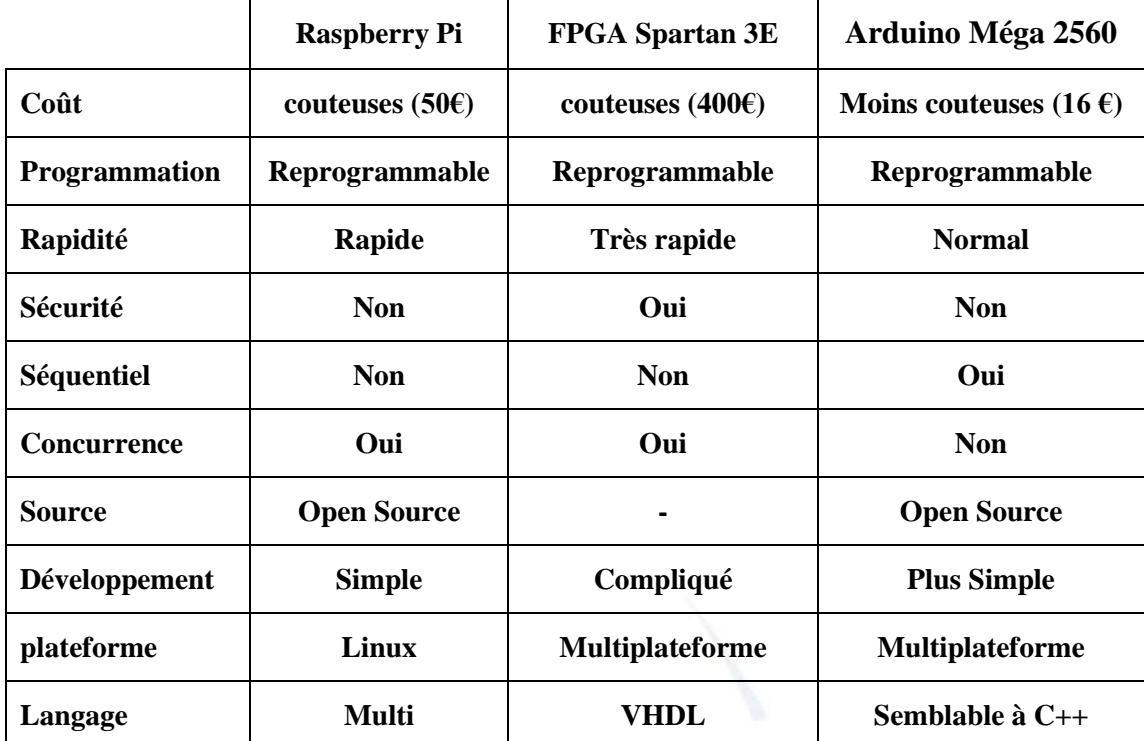

*Tableau 2- Tableau comparatif des cartes programmables* 

#### **Tableau 3.1–Tableau comparatif des cartes programmables**

On trouve que la carte Arduino est moins cher et son IDE et langage de programmation simplifie la manière de travailler facilement avec les µ-contrôleurs, tout en proposant quelques atouts pour les professeurs, les universitaires et les passionnés intrigué par les autres systèmes :

Pour ces raisons on a conclu par notre décision sur l'Arduino exactement sur l'Arduino Méga-2560.

## **3.2 Choix des composants du système**

Après avoir chois la carte programmable ArduinoMega 2560 nous allons choisir maintenant le matériel compatible avec cette carte et qui peut répondre a nos besoins du projet.

## 3.2.1 CARTE ETHERNET SHIELD A000072

L'A-000072 est un bouclier Arduino Ethernet Rev.3 sans le module adaptateur d'alimentation PoE. Le bouclier Ethernet nous permet de connecter l'Arduino au réseau local et à Internet. Il est basé sur Wiznet W-5100, Le Wiznet W-5100 est un contrôleur Ethernet fourni une pile de protocole I.P capable de supporter les T.C.P et U.D.P. Il prend en charge

jusqu'à quatre connexions de socket au même temps. L'Ethernet Shield se connecte à l'Arduino par des simples connecteurs qui s'étendent au delà du bouclier Cela offre un moyen de conserver les pins accessibles et de brancher un autre bouclier au dessus.

La version R.3 apporte à ce bouclier le brochage standard 1.0 qui dispose de quatre broches de plus, deux d'entre elles, placés près du pin A.REF et sont utilisées pour la communication T.W.I et les deux autres sont placées près du pin RESET La carte dispose d'un connecteur micro-SD qui permet de stocker des données utilisés sur le réseau Compatible avec les Arduino-Uno et Arduino-Mega (on utilise la bibliothèque Ethernet).

#### **Caractéristiques**

- $\triangleright$  Tension d'utilisation: 5 V
- $\triangleright$  Contrôleur Ethernet W-5100 avec buffer 6 K interne
- $\triangleright$  Vitesse de connexion 10 / 100 MB
- Connexion avec l'Arduino grâce au port série S.P.I
- Conforme IEEE-802.3-af
- $\triangleright$  Protection de court-circuit et de surcharge
- Isolation 1.500 V (Entrée/Sortie)
- $\triangleright$  Tension d'entrée 36 V à 57 V
- Applications : Réseaux et Communications
- lecteur de carte micro-SD
- $\triangleright$  Faible bruit et ondulation [B6]

Connecter un bouclier Ethernet à une carte Arduino nous offre la possibilité de l'incorporer au sein d'un environnement réseau LAN ou WAN. Cette intégration permet à percevoir de très multiples domaines comme les stations de météo connectées et la domotique.

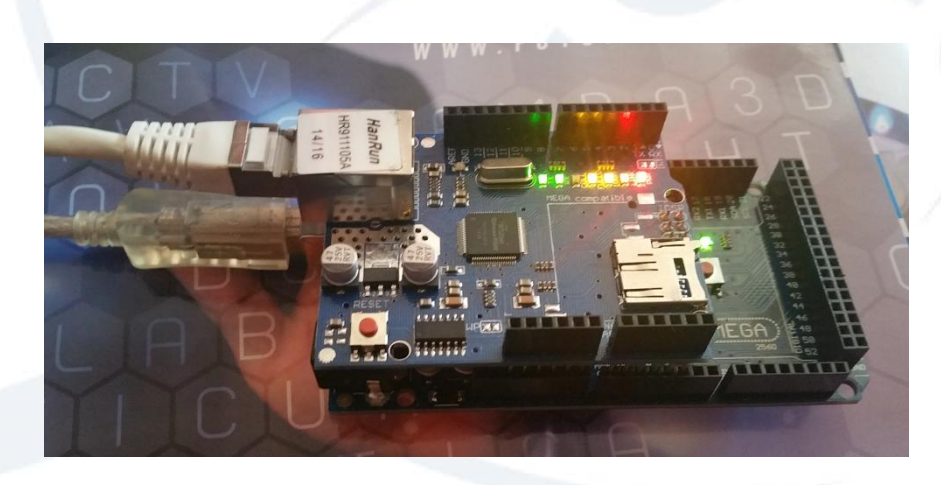

*Figure 9- ArduinoMéga 2560c + Ethernet shield [N4]*

### 3.2.2 Module de Relais à 8 canaux

Le module de Relais à 8 canaux c'est une carte d'interface de relais, qui peuvent être contrôlé directement par un µ-contrôleur comme Arduino, A.V.R, P.I.C, A.R.M, A.P.I, etc.

Ce module de relais est actif par bas de 5 V. Il est capable de contrôler des divers appareils et des équipements avec une tension qui peut atteindre 220 V. Cette interface peut être connectée directement avec les µ-contrôleurs. La LED rouge nous indique l'état de travail.

Le Relais à 8 canaux est utilisé pour le secteur industriel, contrôle M.C.U, contrôle P.L.C, contrôle de la domotique.

Nous avons choisi dans notre cas un module de relais à 8 canaux par ce que nous avons allons contrôler l'éclairage, la climatisation, le chauffage, ainsi de la ventilation.

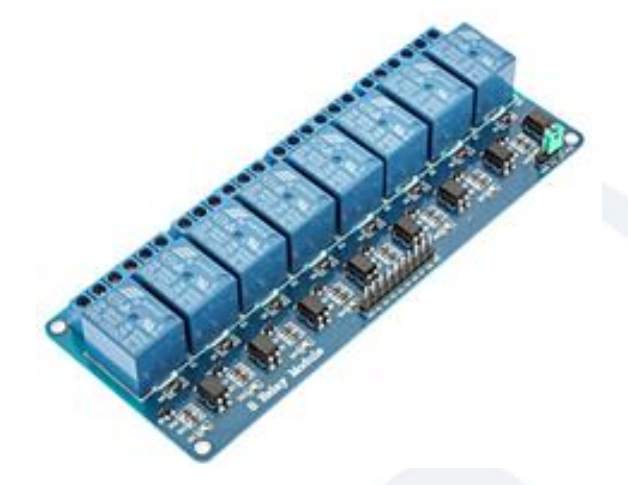

*Figure 10- Module de relais à 8 canaux [N5]*

## 3.2.3 Servomoteurs

Pour pouvoir tourner les volets des fenêtres, nous avons pensé à utiliser des servomoteurs vus de leur simplicité, souplesse de commande et de leur acceptable couple.

Les servomoteurs servent à fonctionner les parties mobiles d'un système. Ils sont optimisés pour être commandés simplement en vitesse ou en position. En effet, ils sont équipés d'un potentiomètre de type rotatif qui sert de détecteur de rotation.

C'est un ensemble électronique et mécanique contenant :

 Un petit moteur à courant continu avec Un réducteur baissant la vélocité et hausser le couple

- Un potentiomètre qui produit une tension qui est proportionnelle à l'angle de l'axe
- $\triangleright$  Un axe sortant du boîtier avec différents bras ou roues
- $\triangleright$  Un mécanisme d'asservissement

#### **Caractéristiques du Servomoteur Tower Pro SG90 [B7]**

- $\triangleright$  Poids: 9 g
- $\triangleright$  Dimensions: 23,2\*12,5\*22 mm
- $\blacktriangleright$  Alimentation: 4,8 à 6 V
- $\blacktriangleright$  Angle de rotation: 180 °
- $\geq$  Couple: 1,3 kg/cm
- $\triangleright$  Vitesse: 0,12 sec/60°

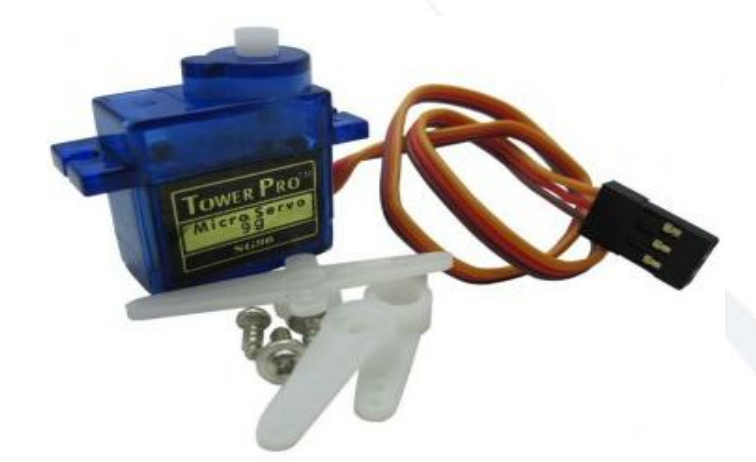

*Figure 11- Servomoteurs Tower Pro SG90*

## 3.2.4 Point d'accès wifi (Passerelle)

Pour se connecter au réseau local du système Smart Entreprise via le bouclier Ethernet, nous avons besoin d'une passerelle pour que l'utilisateur du système puisse accéder à l'application de commande (application Web HTML), Nous avons choisi la passerelle Wifi TP-LINK mr-3020 de prix moins couteux et de petite taille. [B8]

#### **Caractéristiques de la passerelle TP LINK mr3020**

- $\triangleright$  Petite format et portable
- $\triangleright$  Débit sans fil qui peut atteindre 150 Mb/s
- Permet de se connecter aux réseaux 3G / 4G
- Partager une connexion 3G /4G, compatible avec des modems USB
- $\triangleright$  Fonctionne avec une clé et un modem 3G/4G
- $\triangleright$  modes disponibles:
	- o Routeur client WISP
- o Routeur 3G /4G
- o Point d'accès sans fil

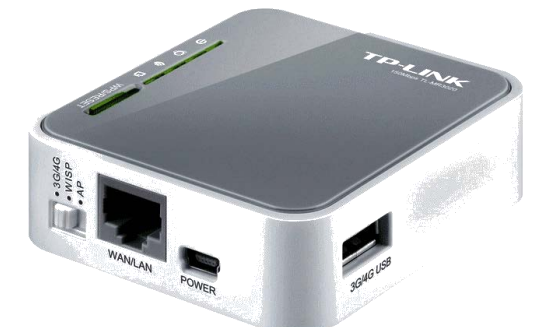

*Figure 12- PasserelleWifi TP LINK mr3020*

### 3.2.5 Capteur d'humidité et température DHT11 [B9]

Pour conserver de la fraîcheur dans les bureaux, nous avons inclus dans notre système un sous-système d'acquisition de température avec le capteur de d'humidité et de température DHT11. Cette température acquise sera affichée sur l'interface de l'application d'une façon automatisée. Ce Capteur d'humidité et de température est très rependu dans le contrôle d'aération, il est composé d'un détecteur de température à base de N.T.C et d'un détecteur d'humidité résistif, un microcontrôleur s'occupe de des mesures puis les convertir et de les envoyer.

Il s'interface avec l'appui d'un protocole comme 1.Wire sur 1 seul fil d'informations, une bibliothèque pour Arduino est disponible, on peut déporter le DHT11 jusqu'à 20 m.

Le DHT11 est composé d'un capteur et une petite résistance, il a 3 broches espacées de 2,45mm ce qui offre un moyen d'être connecté simplement sur une plaque d'essai.

#### **Caractéristiques**

- $\triangleright$  Alimentation: +5 V (3.5 5.5 V)
- $\triangleright$  Température: de 0 à 50° C, précision : + / 2° C
- $\blacktriangleright$  Humidité: de 20 à 96 %, précision + / 5 %

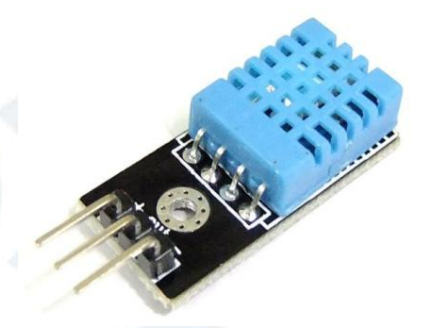

*Figure 13- Capteur d'humidité et température DHT11*
### 3.2.6 Capteur de gaz/fumée (MQ-2) [B10]

Le détecteur de fumée et de gaz inflammable MQ-2 détecte la concentration du gaz et renvoie sa valeur sous la forme d'une tension analogique. Il possède une sonde qui peut mesurer des concentrations du gaz inflammable de 300 à 10.000 p.p.m. Le détecteur fonctionne à une température entre -20 et 50° C et consomme presque 150 mA à une tension de 5 V.

#### **Caractéristiques**

- Alimentation: 5 V
- $\triangleright$  Sortie analogique
- $\triangleright$  Temps de réponse rapide avec une haute sensibilité

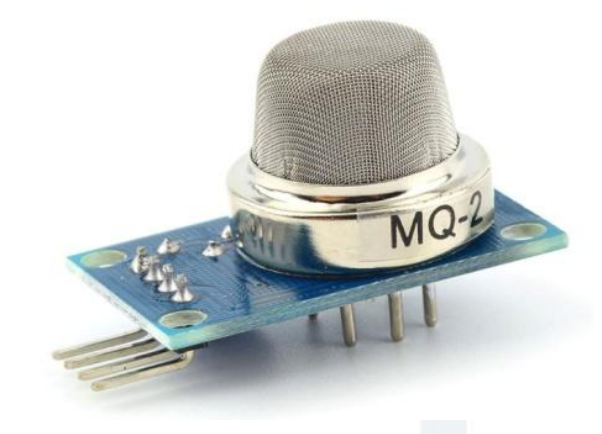

*Figure 14- Capteur de gaz/fumée (MQ-2)*

### **Conclusion**

Dans ce section nous avons évoqués plusieurs modèles de cartes programmables et leurs caractéristiques dont l'objectif de choisir la plus optimisée pour notre projet. Dans la partie suivante du rapport nous mettrons en évidence les besoins de l'utilisateur et nous décririons afin de clarifier plus les buts du projet et les analyser.

# **CHAPITRE 4. ANALYSE ET SPÉCIFICATION**

### **CHAPITRE 4. Analyse et Spécification**

### **Introduction**

Dans cette partie, nous présenterons les besoins de l'utilisateur du système étant donné que l'état de l'art a été exposé dans la partie précédente. Cette partie pourra alors éclaircir plus le but de notre projet et les analyser. Ce chapitre est composé de deux parties : Primo, nous allons évoquer l'objectif du projet, ses besoins fonctionnels et non fonctionnels, et ses acteurs. Secundo, nous présenterons les diagrammes cas d'utilisation et les scénarii des spécificités accordées par le système.

#### **4.1 Description du sujet**

Le système « Smart Entreprise » à pour but essentiel de contrôler à distance avec une application client léger (Web) ces composants comme l'éclairage des bureaux, la climatisation, l'aération, la gestion des volets de fenêtres. Ce dernier pourra aussi prévenir ses usagers en cas d'urgence et afficher l'état de la température, humidité et fuite de gaz ou de fumés.

### **4.2 Identification des acteurs**

L'acteur du système c'est tout utilisateur qui a une relation directe avec le système réclamant un service donné. Ces acteurs sont alors :

- **Le Responsable de sécurité** : c'est tout utilisateur ayant un Smartphone, Ordinateur, ou d'un Mac et d'un compte personnel et peut demander un service ou un état à propos de sa maison.
- **Le responsable de Direction (l'admin)** : c'est l'acteur qui pourra manipuler les comptes des responsables de sécurité pour la validité et de droits d'accès.

Chaque acteur du système possède un rôle bien défini dans l'application. Celle-ci est conçue pour pouvoir satisfaire les besoins indiqués ci-dessous.

### **4.3 Analyse des besoins**

#### 4.3.1 Besoins fonctionnels

Notre application bénéficiera d'une multitude d'interfaces pour satisfaire les besoins des acteurs, les services fournis par la plateforme seront comme suit :

#### **Le Responsable de sécurité**

1) **S'authentifier** : le programme va devoir proposer la possibilité à cet utilisateur de s'authentifier s'il a déjà un compte personnel.

2) **Commander les lampes de l'entreprise** : le programme pourra faire cette manœuvre à tout moment.

3) **Gérer l'aération et la climatisation** : le programme pourra faire cette manœuvre à tout moment et elle peut être déclenchée systématiquement à une limite de température fournie.

4) **Gérer les volets des fenêtres** : le programme pourra faire cette manœuvre à tout moment.

5) **Consulter divers propriétés concernant l'entreprise** : (Température, Humidité, gaz et fumée)

#### **Le responsable de Direction (l'admin)**

1) **S'authentifier** : l'admin est un utilisateur particulier du système, son enregistrement se fera depuis l'installation de l'application.

#### 2) **Gérer les comptes des utilisateurs**.

#### 4.3.2 Besoins non fonctionnels

Le projet dévoile divers obligations dans la phase de réalisation, nous y arrivons cicontre les besoins non fonctionnels :

 **Apprentissage Facile:** Aucun pré requis n'est primordial pour l'usage de l'application parce qu'elle sera claire dans l'utilisation.

 **Simplicité:** L'application à développer sera une application Client léger Web utilisable avec simplicité, il sera accompagné d'un tutoriel d'utilisation, celui-ci sera un élément dans le cas le peu probable.

 **Maintenance :** Le code source du programme sera bien précisé par des commentaires pour que le suivi soit plus évident et rapide. Il sera même maintenable par des programmeurs qui ne sont ceux d'origine.

 **Temps d'exécution rapide et efficace :** Toute instruction à traiter ne dépassera pas un délai de 3s.

### 4.4 Spécification des besoins

Nous avons adopté dans cette étape le formalisme UML en dévoilant les diagrammes de cas d'utilisation, qui donnent une vue généralisée du système, et les diagrammes de séquence pour chaque cas d'utilisation pour présenter les scénarii de notre projet.

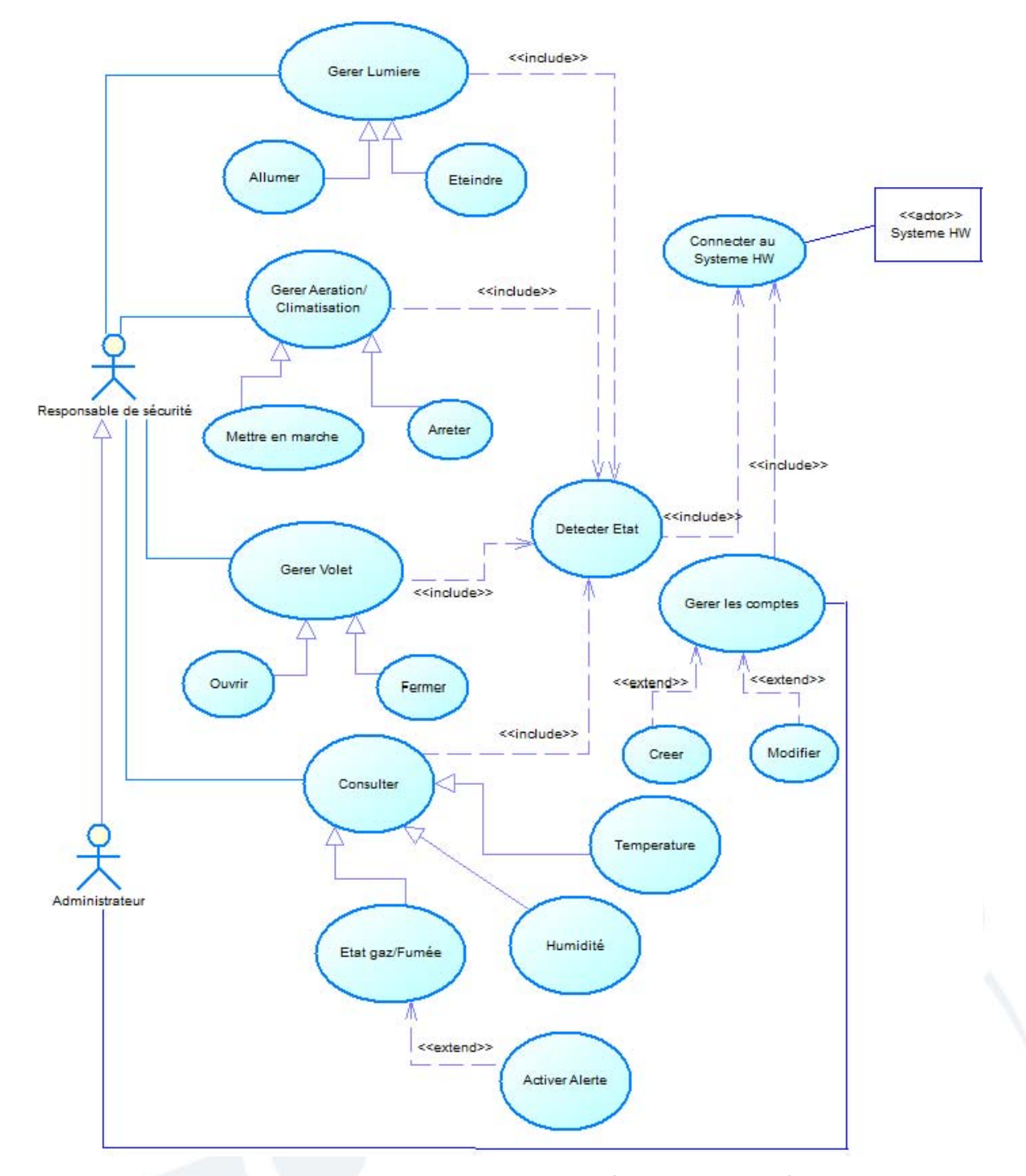

#### *Figure 15- Diagramme de cas d'utilisation du système*

Toute instruction s'exécute qu'âpres l'authentification de l'utilisateur.

#### 4.5 Scénarios d'utilisation

Grâce à des diagrammes de séquence, Nous allons montrer les interactions au cours des diagrammes des cas d'utilisation. Ces diagrammes ont pour objectif d'expliquer comment ca fonctionne les actions entre les acteurs, ils représentent graphiquement les interactions entre les acteurs et du système d'après un ordre chronologique. Par la suite, nous présenterons certains diagrammes qui représentant les interactions entre le système et les acteurs.

#### **4.5.1 Allumage de Lampe**

Gérer les états des lampes à distance est l'une des idées les innovantes de notre Projet, cette fonction offre un moyen d'être capable de gérer l'économie de l'énergie. On y arrive à présenter le diagramme de séquence concernant cette action :

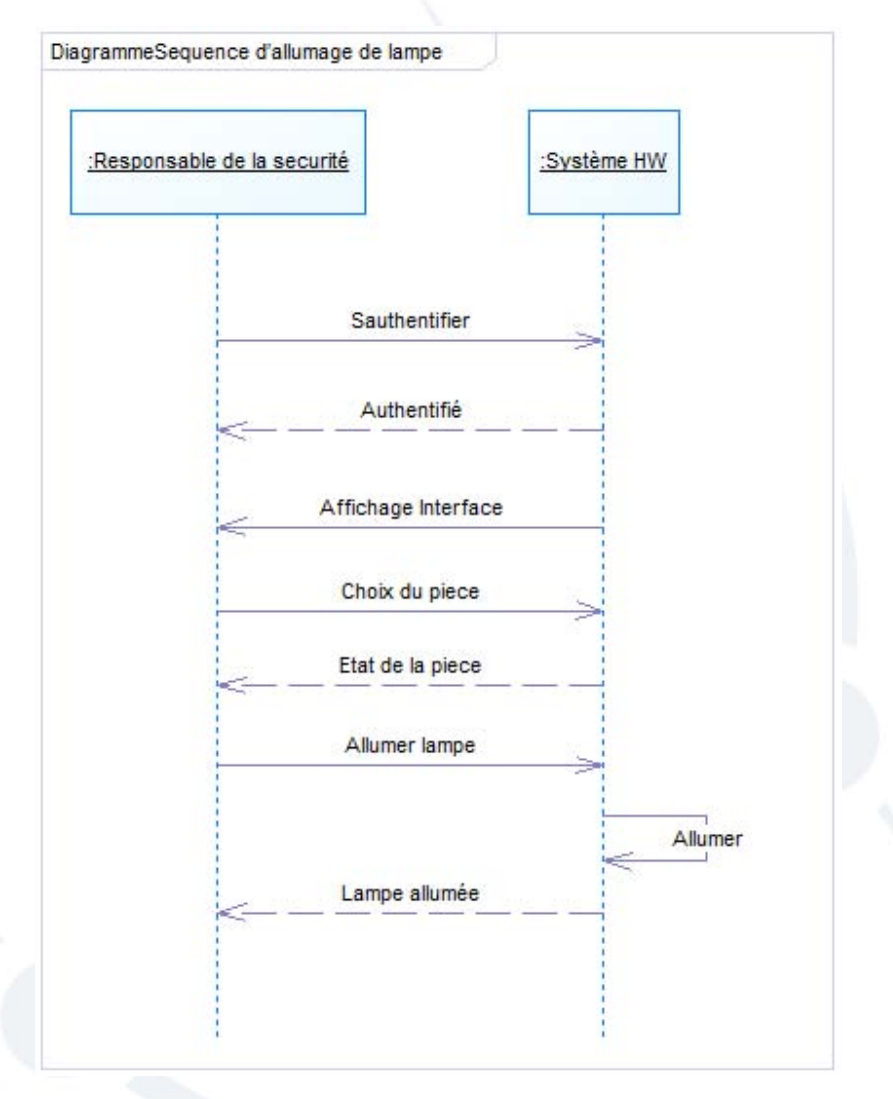

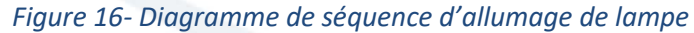

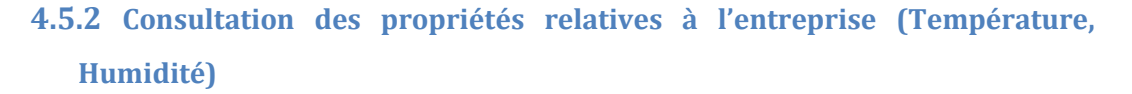

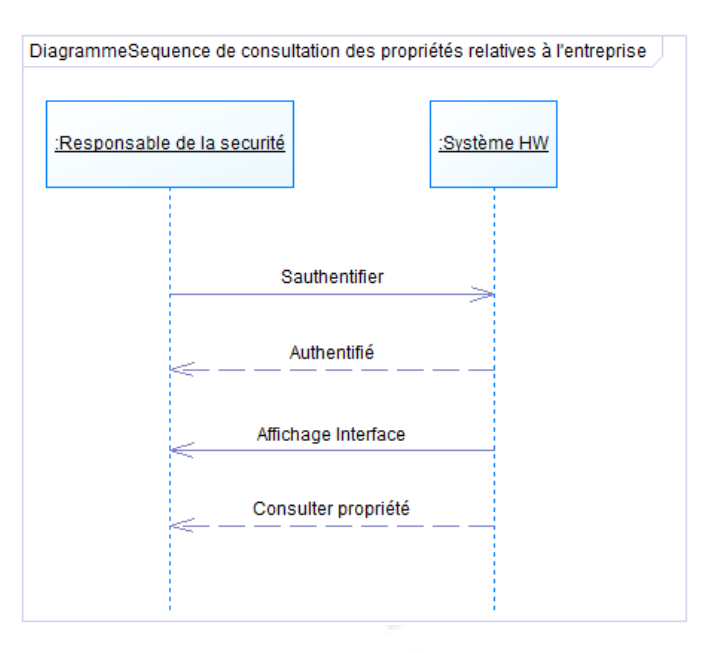

*Figure 17- consultation des propriétés relatives à l'entreprise*

#### **4.5.3 Gestion d'aération et de climatisation**

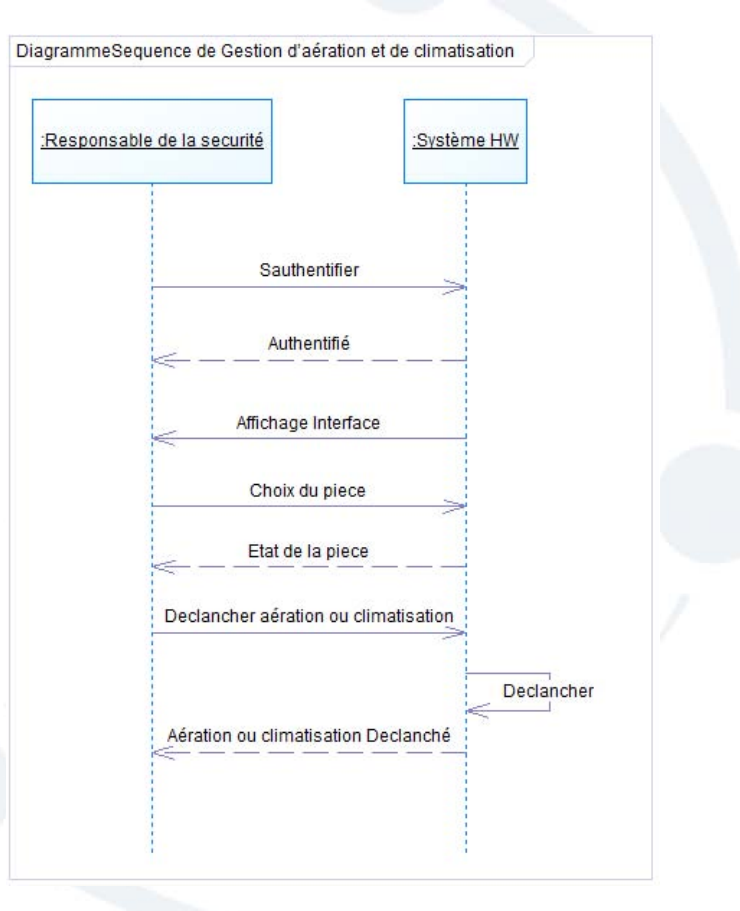

*Figure 18- Diagramme de séquence de Gestion d'aération et de climatisation*

## **Conclusion**

Le but de ce chapitre est de chercher et à caractériser les fonctions données par l'application qu'on va développer pour satisfaire les besoins des utilisateurs. Dans le chapitre suivant nous décririons la conception de notre système.

# **CHAPITRE 5. CONCEPTION**

### **CHAPITRE 5. Conception**

### **Introduction**

Après avoir détaillé les fonctionnalités de notre solution avec l'analyse et la spécification des besoins dans le chapitre précédent, nous entamons maintenant une nouvelle partie pour mieux comprendre la solution que nous allons développer avec la conception du système.

### **5.1 Conception globale**

Dans cette partie nous allons refaire une architecture détaillée de celle du premier chapitre (figure 1) pour que la conception globale de notre système soit claire, Dans la deuxième partie nous présenterons la conception détaillée.

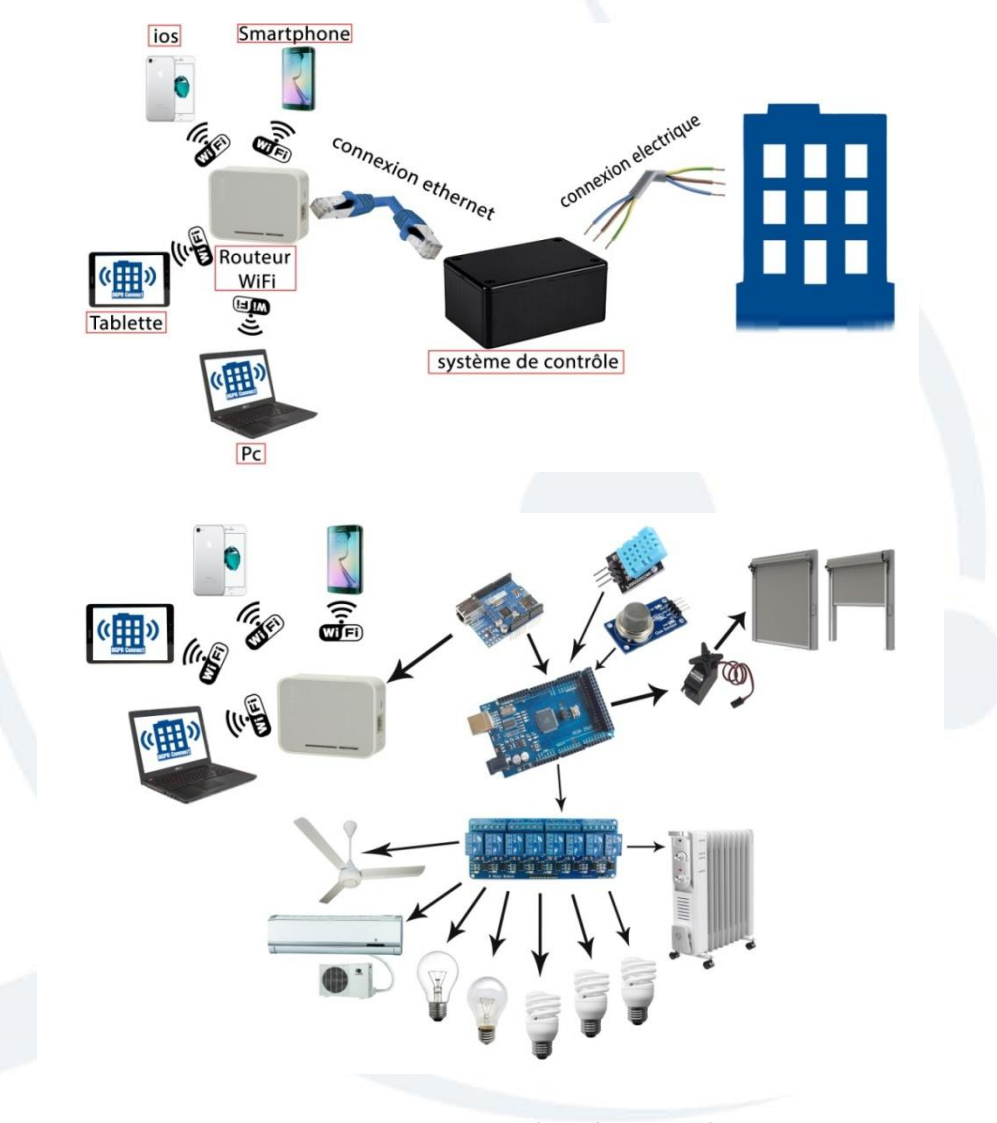

*Figure 19- Architecture détaillée du système*

#### 5.1.1 Digramme de flux de données

Vu que la programmation sur ARDUINO est séquentielle (qui n'est pas une programmation orientée objet), nous avons la liberté de choisir une représentation pour ce paquetage, le digramme de contexte ou aussi nommé digramme de flux de données, niveau 0 représenté ci-dessous (figure 20) au lieu des diagrammes UML.

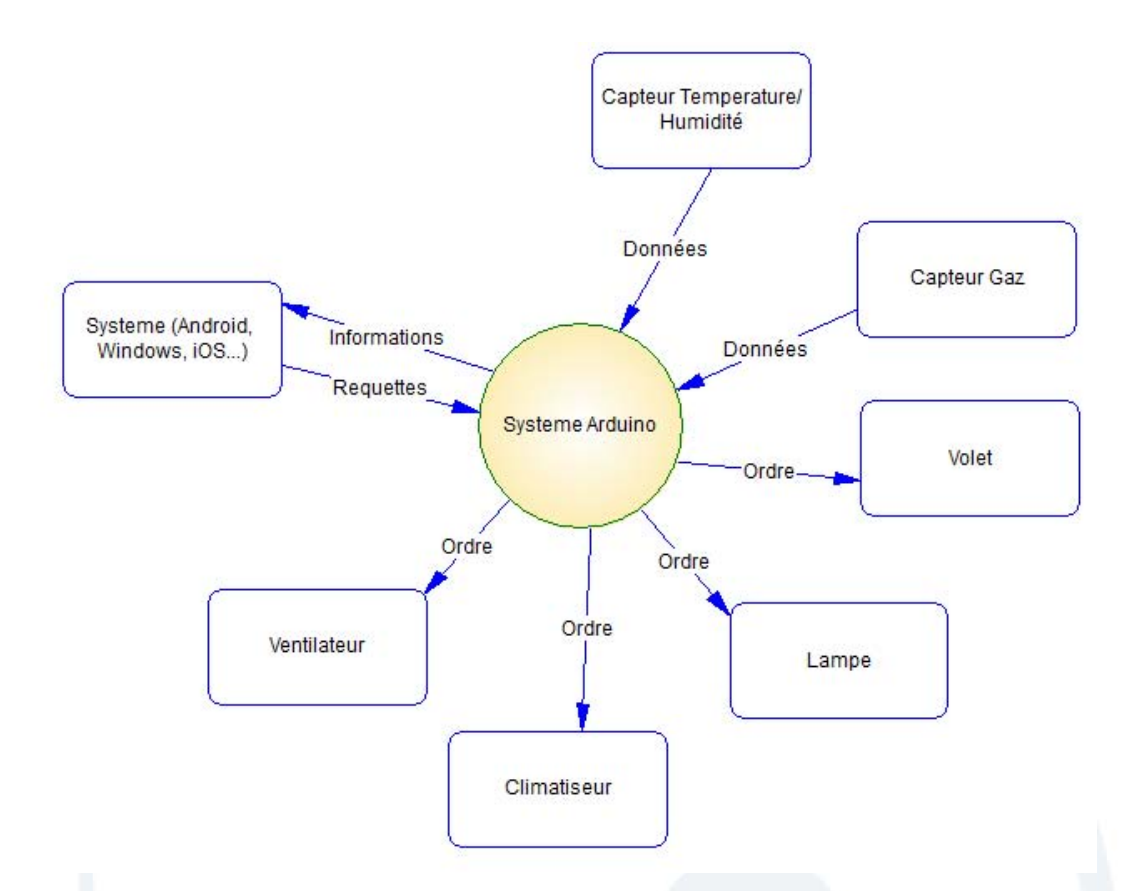

#### *Figure 20- Diagramme de contexte Paquetage Arduino*

Cette figure montre le flux de données entre le Système Arduino et les différents composants du système, par exemple :

- Pour pouvoir allumer une lampe ou commander n'importe quel équipement, le système Arduino va l'envoyer un ordre.
- $\triangleright$  Si on veut consulter une valeur de température, humidité ou gaz, le capteur concerné va renvoyer des données au système Arduino
- Si un utilisateur Système veut consulter un état des équipements, il reçoit des informations à partir du système Arduino. Dans un autre sens, si l'utilisateur veut faire une commande ou une consultation du système, il envoi une requête au système Arduino.

### 5.1.2 Architecture matérielle

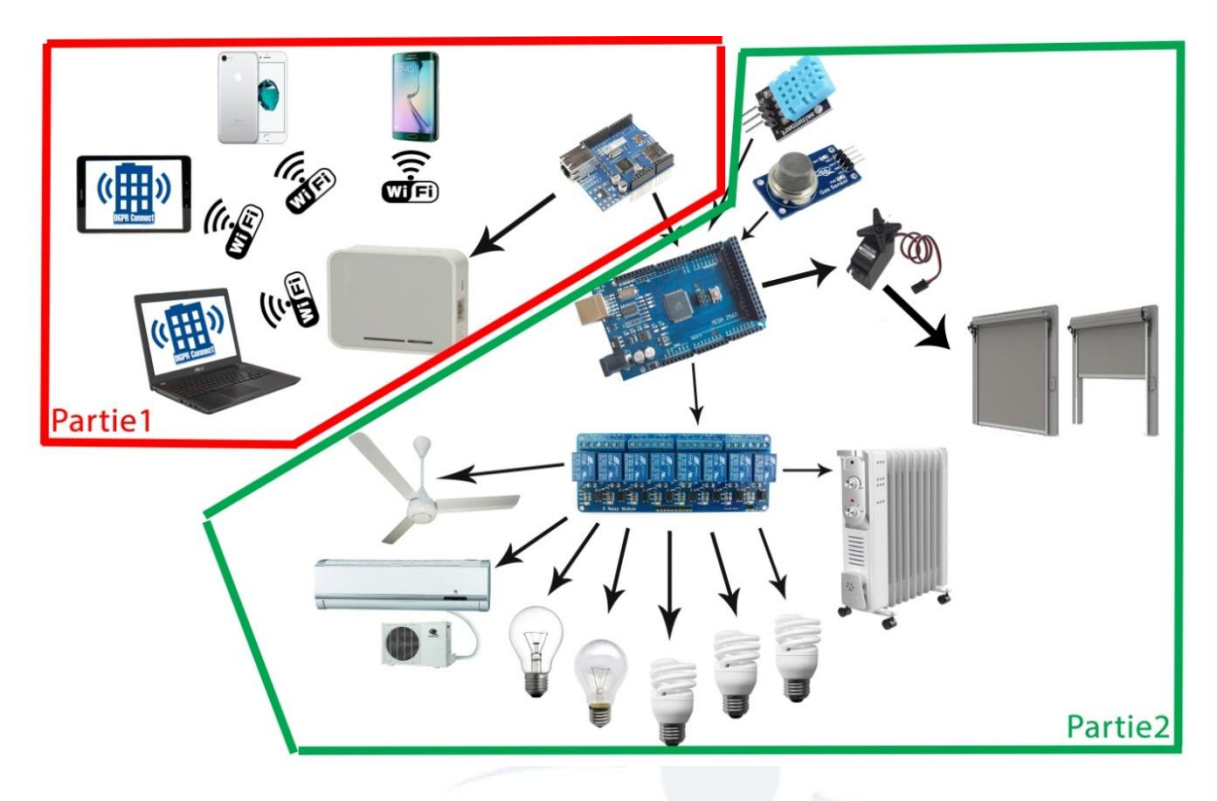

*Figure 21- Conception matérielle globale* 

#### **Partie 1 : Web**

Dans cette partie nous trouvons une application Web afin que notre utilisateur puisse interagir avec le système de contrôle via une connexion Wifi.

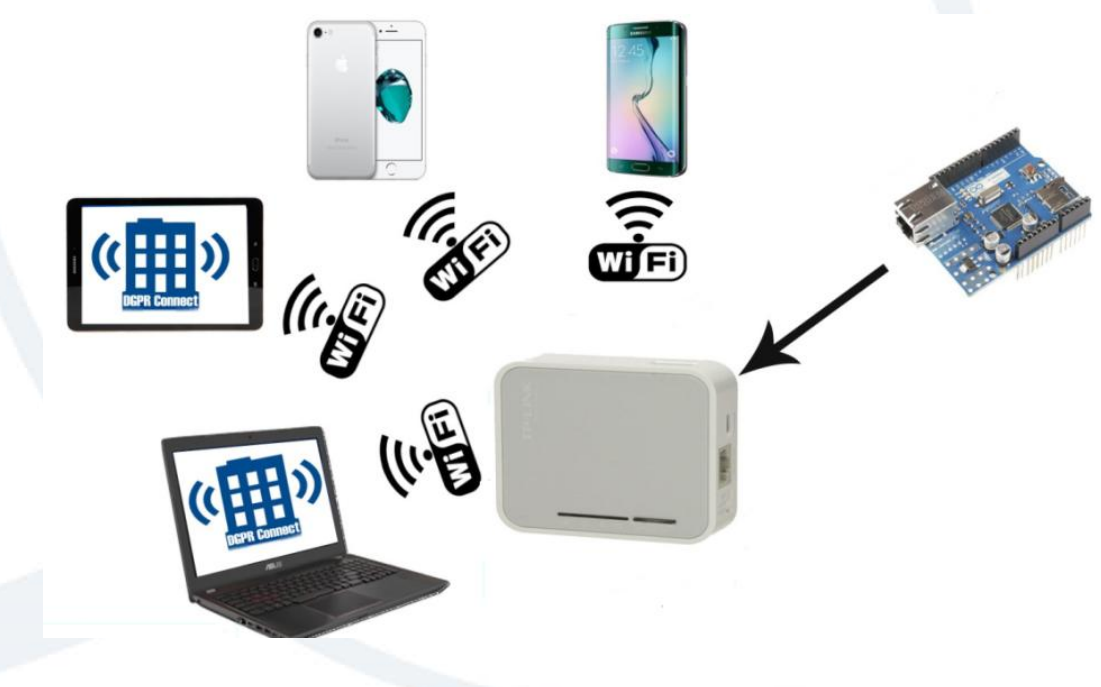

*Figure 22- Interfaçage avec l'utilisateur*

Nous trouvons deux types de connexion entre ces équipements :

**Connexion Web Local** : une connexion Web Local entre le navigateur web exploité par l'utilisateur et le serveur local intégré dans le bouclier ETHERNET.

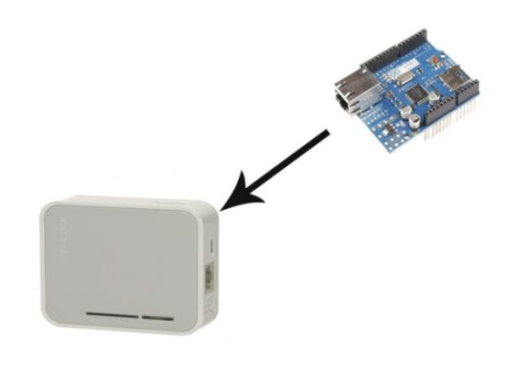

*Figure 23- Interfaçage Web*

**Connexion Wifi :** une connexion Wifi qui sera a la portée de l'utilisateur pour consulter l'état des bureaux et gérer les commandes.

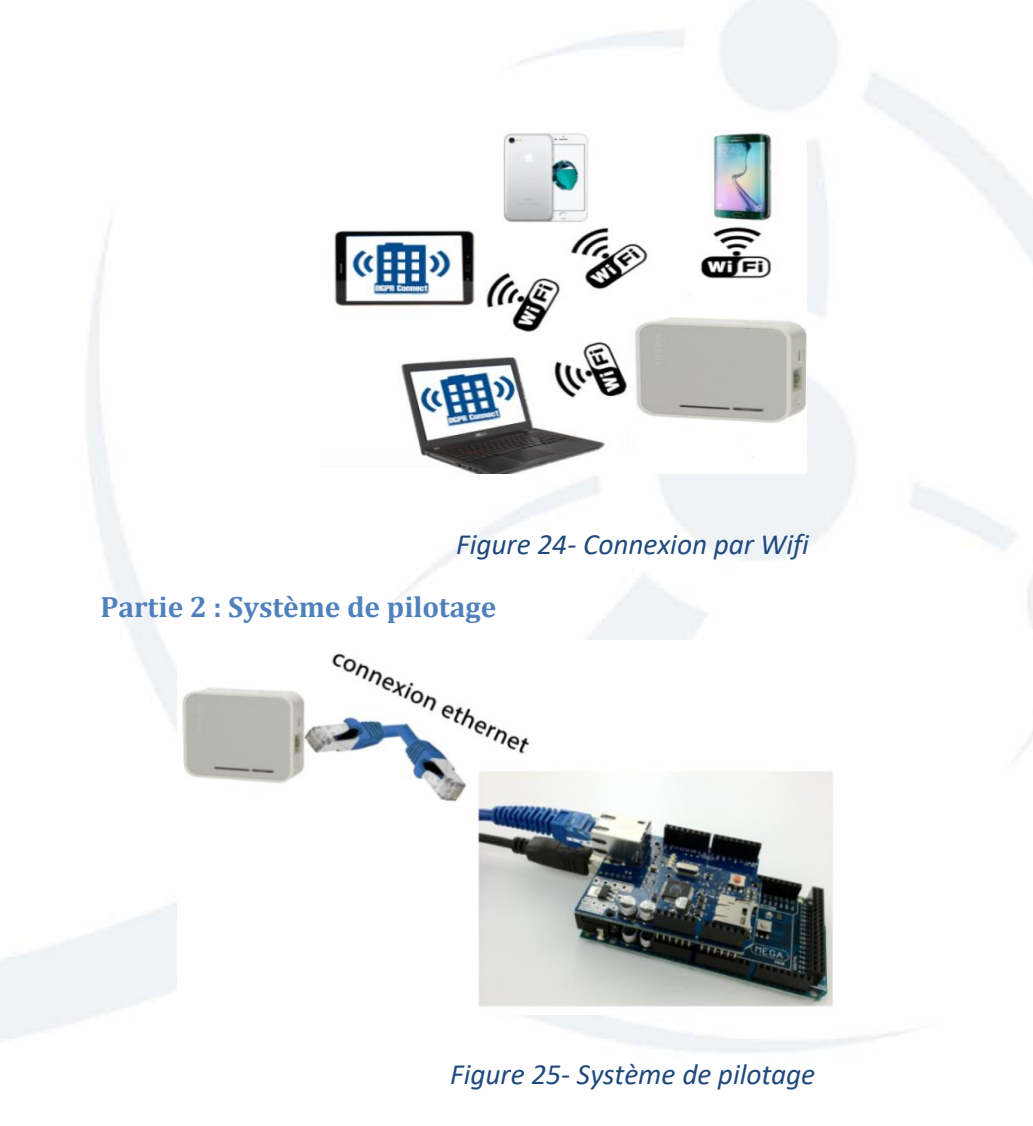

Nous trouvons deux types de connexion entre ces 3 équipements :

**Connexion Ethernet** : pour relier la carte ETHERNET SHIELD et la passerelle Wifi grâce à l'RJ45.

**Connexion Série** : pour connecter le bouclier ETHERNET et l'Arduino on a besoin d'un S.P.I (Serial Peripheral Interface) qui est un protocole de partage d'informations qui fonctionne en mode Full Duplex (c'est-à-dire dans les deux sens en même temps) et qui offre un moyen de communication entre les composants dans un protocole maître/esclave. Il s'agit comme pour tout bus de données, de transmettre informations sous forme binaire.

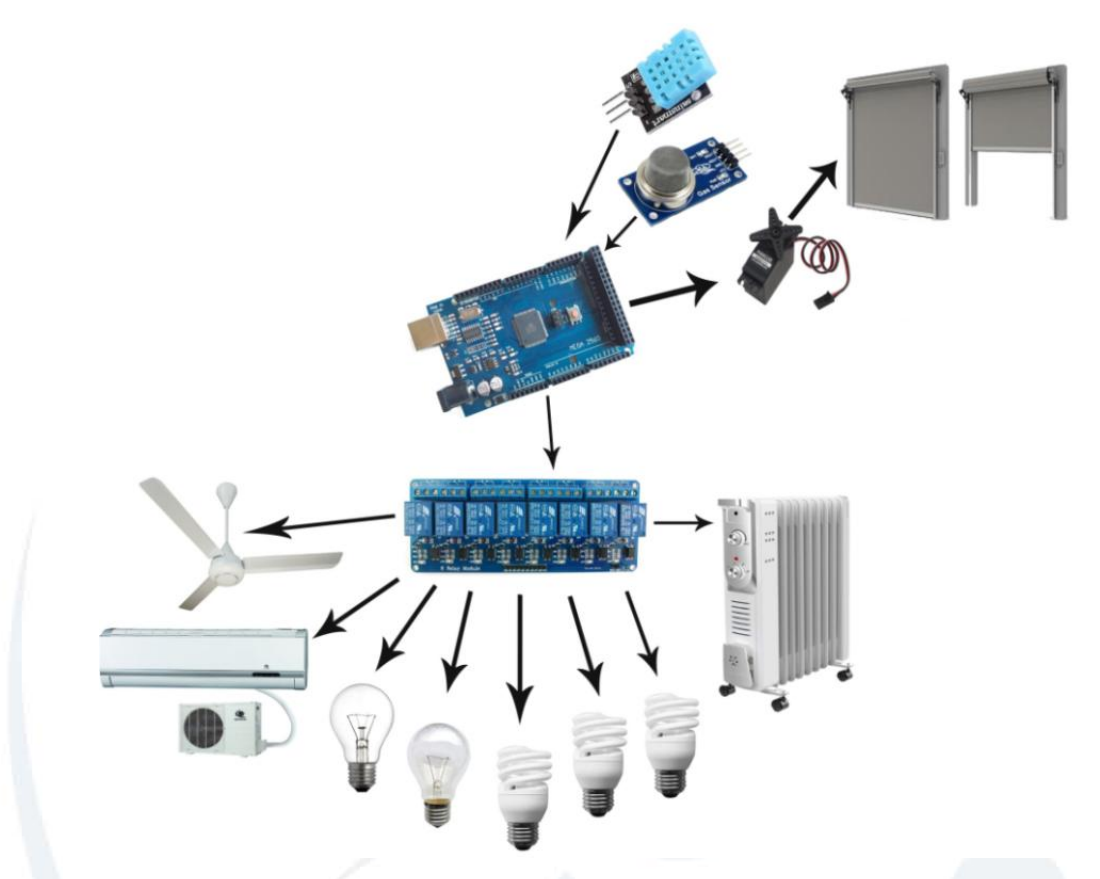

*Figure 26- Connexion avec les Composants*

**Connexion électrique** : une connexion avec des fils électriques pour relier la carte ARDUINO MEGA et les différents composants du Système.

### 5.1.3 Architecture Logicielle

Pour que nous puissions faire la liaison entre l'interface web et le programme Arduino nous avons fait la conception de la partie système de contrôle dans la figure 27 cidessous :

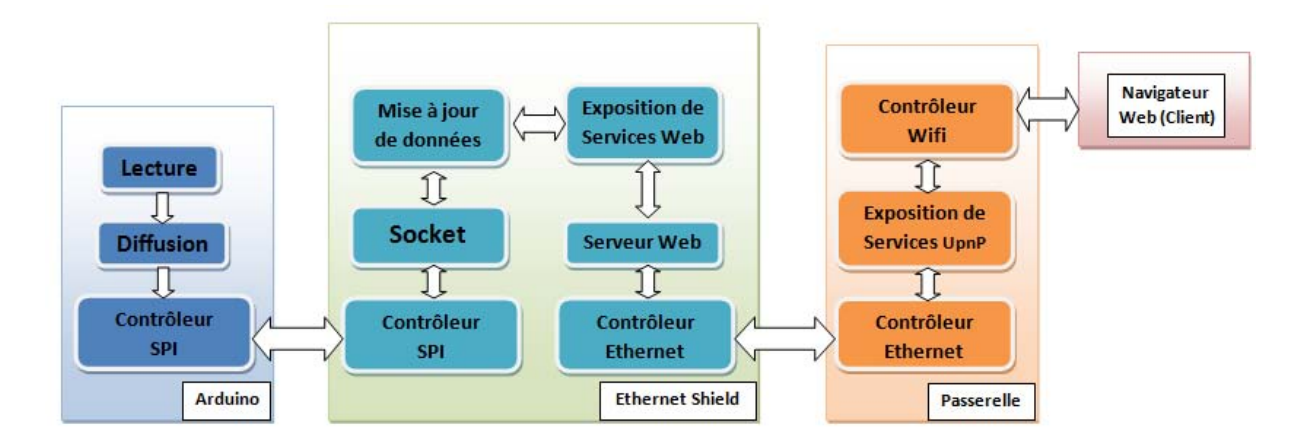

#### *Figure 27- Conception de l'interconnexion au sein du système de contrôle*

#### **Au niveau de l'Arduino**

L'Architecture logiciel au niveau de l'Arduino est la suivante :

- Environnement de développement Arduino
- $\triangleright$  Bibliothèque Ethernet Arduino
- $\triangleright$  Boucle infini:
	- o Lecture des entrées analogiques et numériques
	- o Diffusion des données captées sur le réseau Ethernet via le bus SPI.

#### **Au niveau de l'Ethernet Shield**

Comme son nom l'indique le bouclier Ethernet, utilisé principalement pour communiquer à l'Ethernet. Son rôle principal dans un système c'est de communiquer avec une carte Arduino pour pouvoir recevoir une information ou une configuration, grâce au bus SPI le bouclier peut transmettre des informations à l'utilisateur, il peut aussi jouer le rôle d'un mini serveur Web.

Notre système est basé sur le modèle du client/serveur qui permet de gérer les requêtes et les réponses

#### **Architecture Serveur/Client**

**Le Serveur** :

Le serveur peut servir des informations et des données. Elles peuvent êtres sous forme de page web ou un service. Par exemple, quand vous naviguer sur un site internet, c'est un serveur Web HTTP qui sera pris en charge de vous répondre en vous renvoyant la page voulu. Autre exemple, une imprimante est branchée sur le réseau local d'une entreprise et nous voulons imprimer un fichier c'est un serveur d'impression qui va convertir la demande en une tâche d'impression, lorsque nous

utilisons Arduino pour traiter des donnée, nous pouvons alors dire qu'elle est en fonctionnement de serveur. D'où nous avons un serveur Arduino qui pourra être un simple serveur web.

**Le Client :** 

Dans la vie quotidienne, nous utilisons un navigateur Web qui fera des demandes à un serveur, ce dernier les renverra au client qui les interprétera. Ce dernier est donc un client pour ce serveur.

Le client donc celui qui va demander un service ou une information.

### **5.2 Conception détaillée**

#### 5.2.1 Diagramme de paquetage

Nous allons découper notre système en module des paquetages, pour promouvoir les performances de l'application. Le paquetage va regrouper des éléments interdépendants dans une seule entité. Cela nous permet de voir les dépendances entre les parties de l'application.

Ci-dessous (figure 28) représente un diagramme de paquetage qui décrit les paquetages avec les relations entre eux.

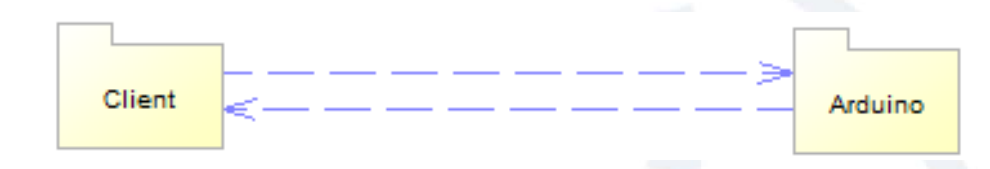

#### *Figure 28- Diagramme de paquetage*

- **Paquetage client :** Il se compose des classes de l'application Web. Nous nous approfondirons plus dans la partie suivante de la conception détaillée.
- **Paquetage Arduino :** Il se compose des composants physiques qui permettent de contrôler les équipements tels que les lampes, climatisation, aération, Servomoteurs, les capteurs de température/Humidité, détecteur de gaz et fumés….

#### 5.2.2Partie Web

#### **5.2.2.1 Diagramme de classes**

Le diagramme de classes est un schéma très utilisé dans le domaine du génie logiciel pour présenter les différentes classes du système ainsi les différentes relations entre eux. Ce dernier représente une partie statique des diagrammes UML par ce qu'il fait abstraction des aspects dynamiques et temporels. La classe décrit les le comportement et le type de plusieurs objets. Ces éléments sont les instances de la classe.

L'acteur principal de l'application c'est le Client. Ce dernier doit bénéficier d'une application simple et conviviale. On à représenté cette conception de classes comme le montre la figure 29 suivante:

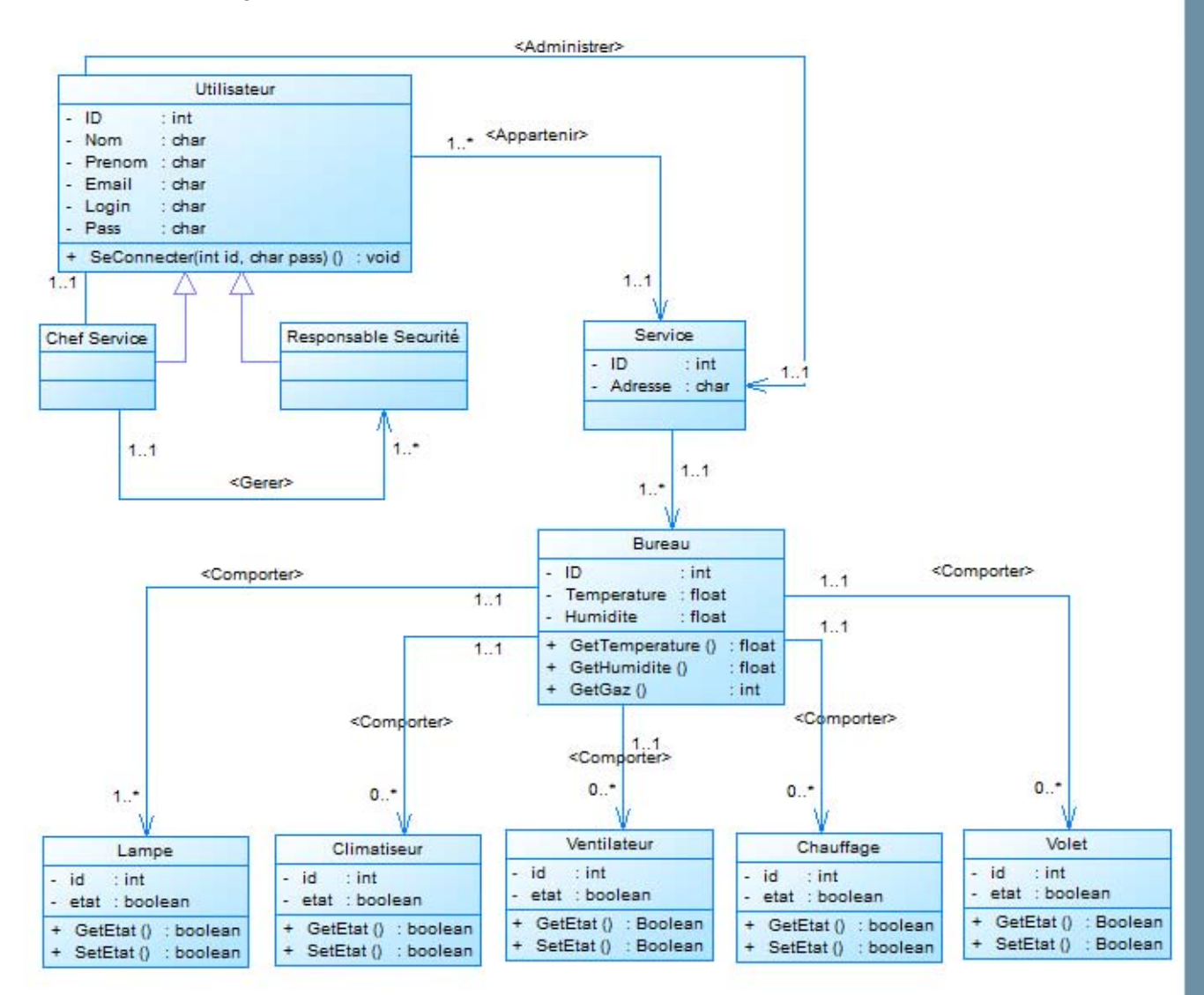

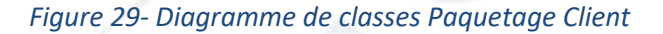

#### **5.2.2.2 Diagramme d'activités**

Le diagramme d'activités nous explique précisément les navigations de l'interface client. Nous avons déjà mentionné dans la partie de diagrammes de cas d'utilisation, toute action (consultation ou contrôle) peut être exécutée après l'authentification de l'utilisateur.

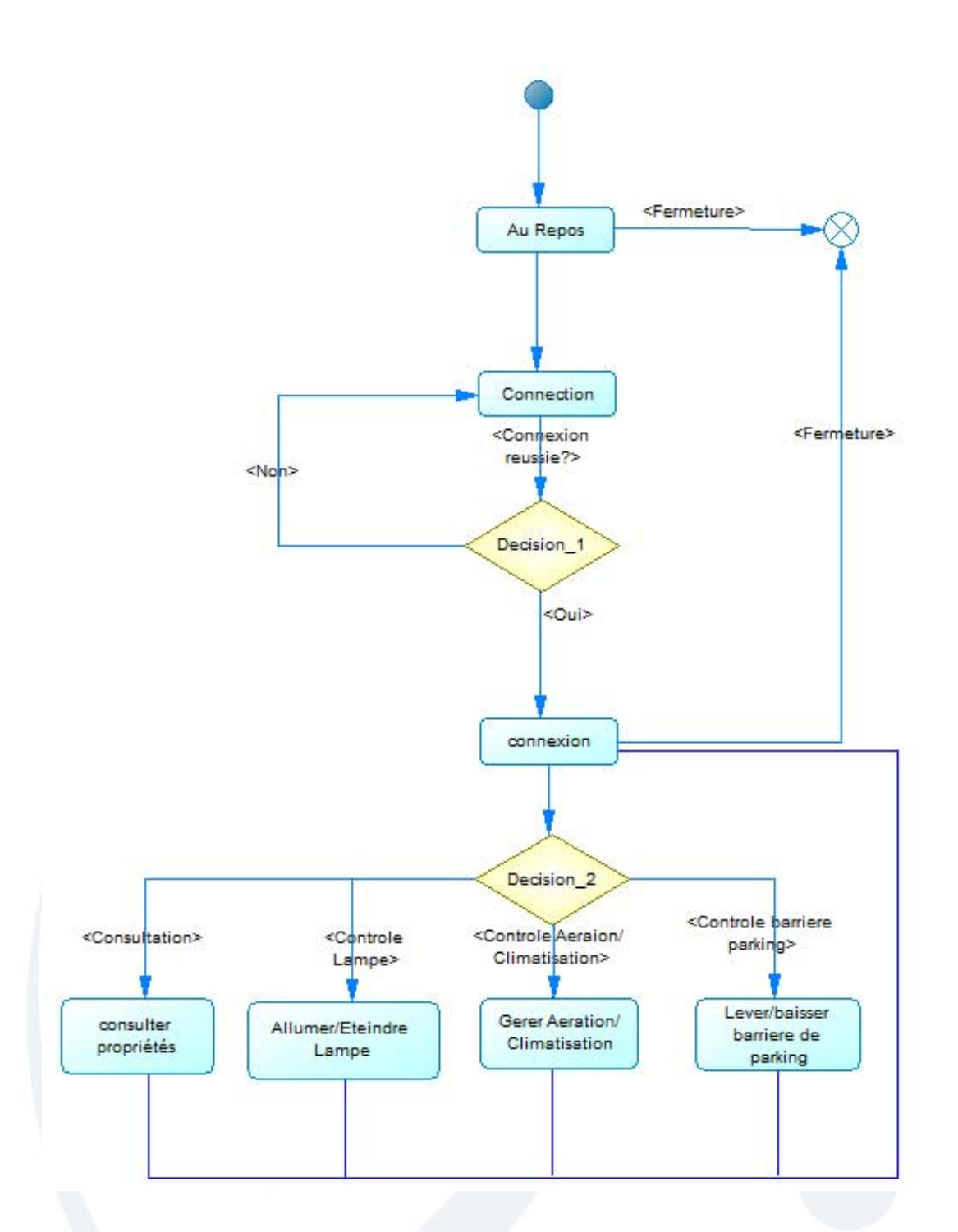

*Figure 30- Diagramme d'activités de l'application*

### 5.2.3 Système de pilotage

#### **Diagramme d'activités**

Chaque fonction de notre système de commande va être représentée par un Diagramme d'activités qui décrira l'algorithme de son fonctionnement :

#### *La fonction « Setup » et « Homepage » de l'application*

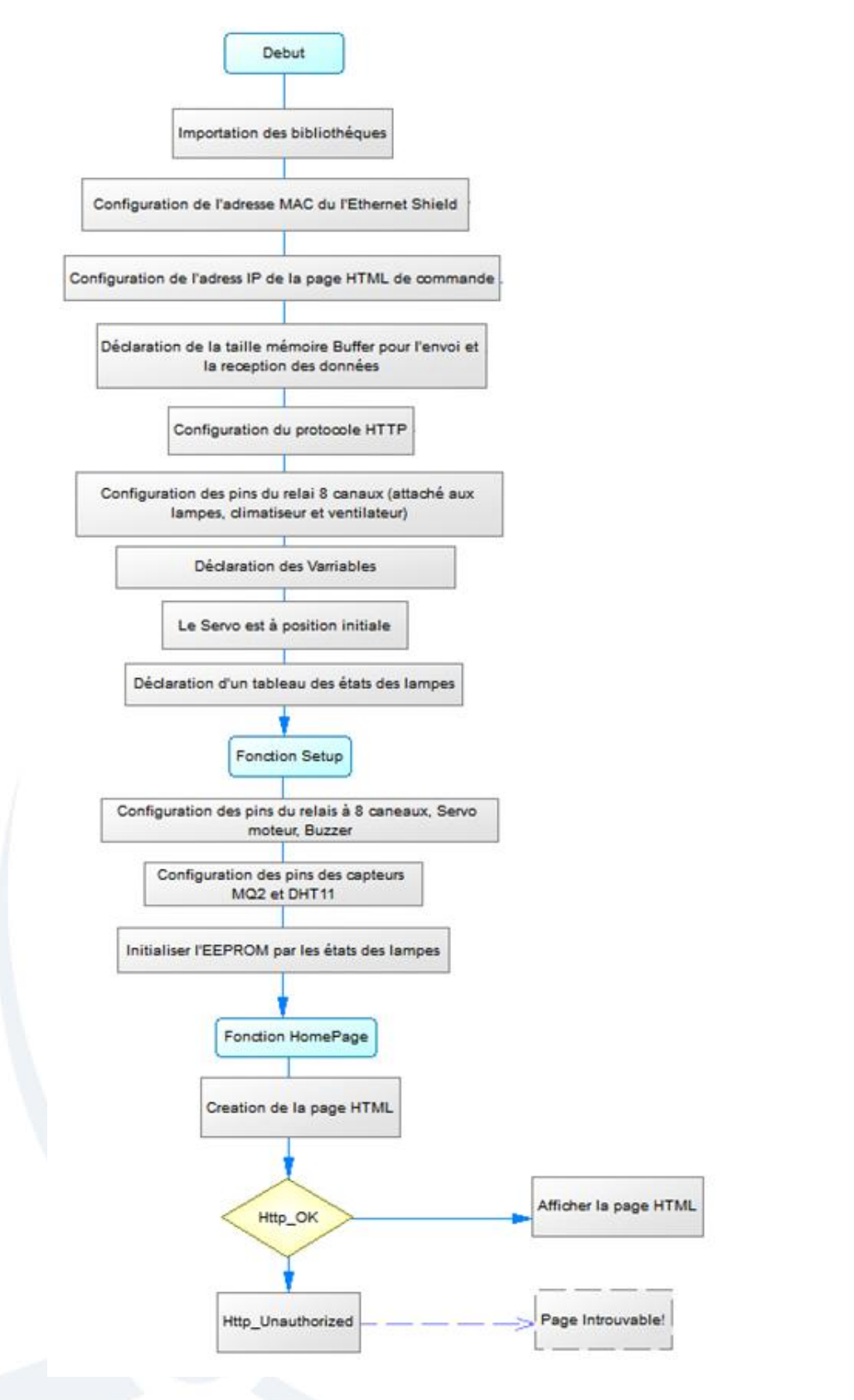

*Figure 31- Diagramme d'activités de la fonction « Setup » et « Homepage » de l'application*

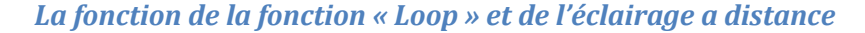

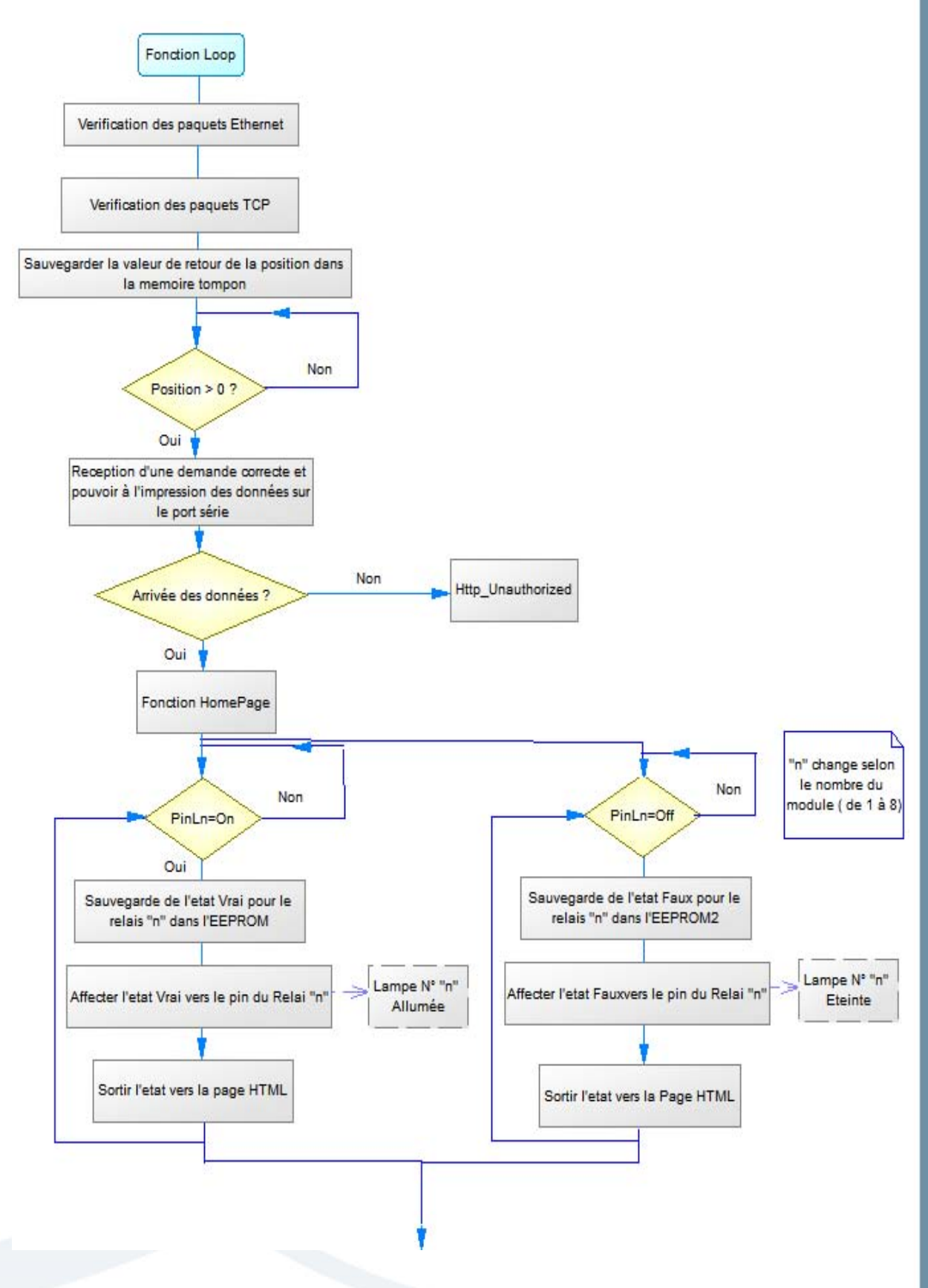

*Figure 32- Diagramme d'activités de la fonction « Loop » et de l'éclairage a distance*

#### *La fonction de la fonction d'ouverture à distance des volets*

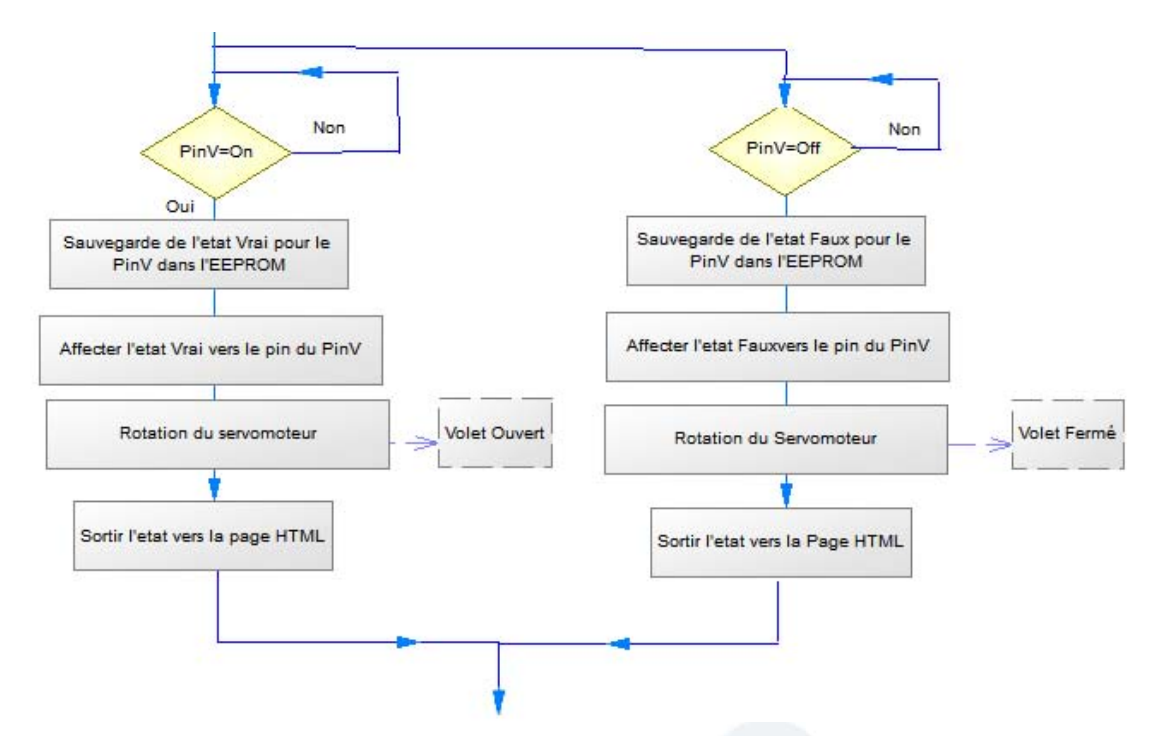

*Figure 33- Diagramme d'activités de la fonction d'ouverture à distance des volets*

*La fonction de la fonction de détection du gaz* 

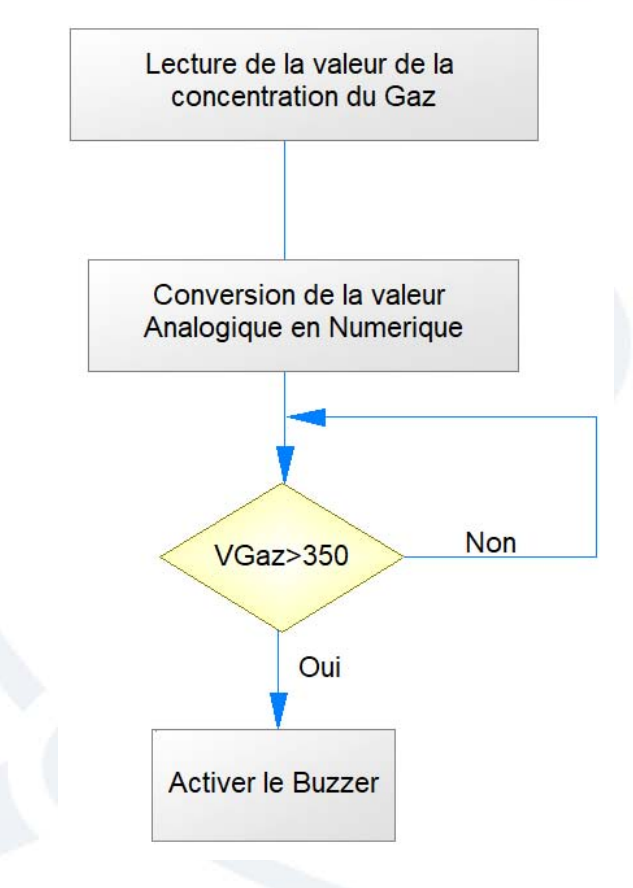

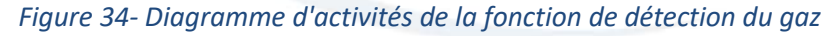

#### *La fonction de la fonction d'acquisition de température*

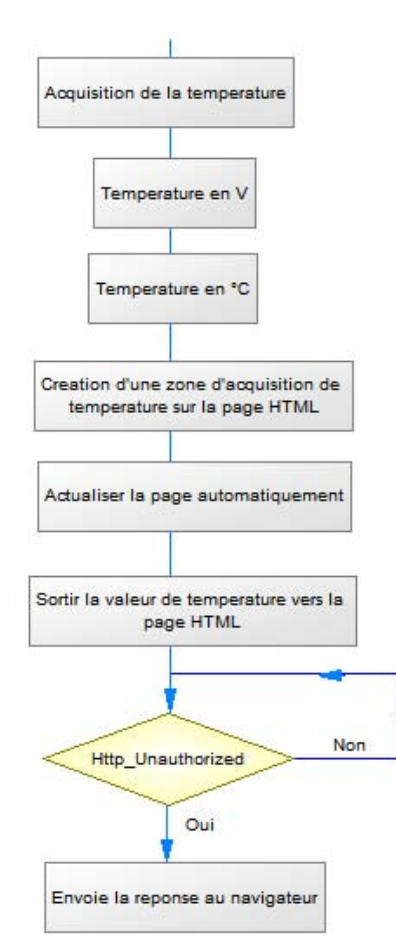

*Figure 35- Diagramme d'activités de la fonction d'acquisition de température*

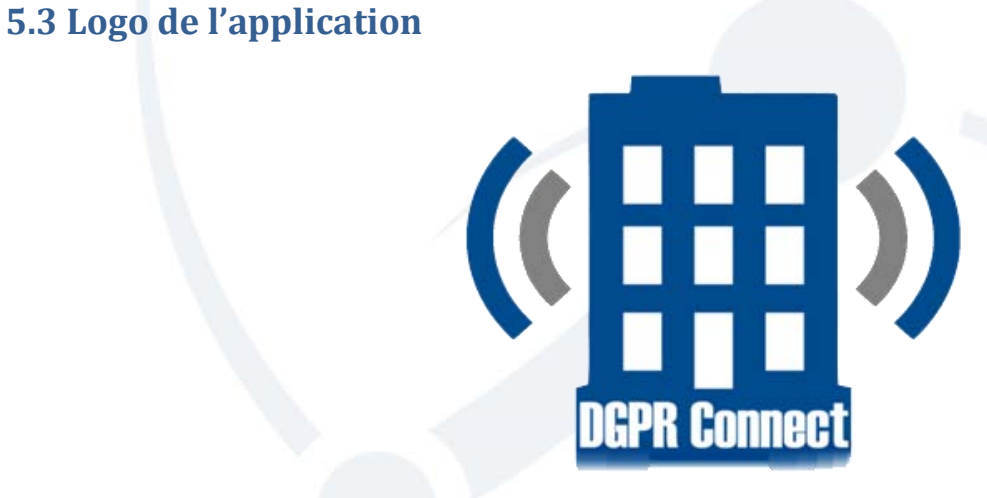

#### *Figure 36- Logo de l'application*

Le Logo ci-dessus (Figure 36) de l'application « **DGPR-Connect »** est composé de deux parties, la partie au milieu sous la forme d'une **entreprise** entouré d'un signal de connexion sans fil. Les couleurs Gris et Bleu sont les couleurs officiels de la DGPR.

### **Conclusion**

Nous avons montrer que la conception de notre projet est basée essentiellement sur l'architecture proposée en premier lieu et sur les diagrammes de paquetages et de classes Avec cette conception, nous avons pu analyser les besoins du projet et nous pourrons alors passer à la partie de la réalisation de notre projet qui sera exposé dans le chapitre suivant.

# **CHAPITRE 6. REALISATION**

### **CHAPITRE 6. Réalisation**

### **Introduction**

Dans cette dernière partie nous avons développés le programme de commande permettant au responsable de sécurité de contrôler tous le système à distance d'une manière automatique et simple. Cette phase de réalisation consiste à la concrétisation des phases précédentes au niveau technique

### **6.1 Environnement de travail**

Dans cette partie nous allons présenter les différents matériels et logiciels que nous avons utilisé pour réaliser le système de commande.

#### 6.1.1 Environnement matériel

Depuis le début du projet et pendant les différentes phases du travail (documentation, spécification, conception et réalisation) nous avons élaboré notre projet sur un micro ordinateur ASUS G11CB de caractéristiques suivantes :

- $\triangleright$  Système d'exploitation : Microsoft Windows 10 (64 bits)
- Mémoire RAM : 16 Go
- $\triangleright$  Processeur : Intel i7
- Carte Graphique : NvidiaGeforce GTX 1070 8gb

#### 6.1.2 Environnement logiciel

#### **6.1.2.1Plateformes logicielles**

Les plateformes logicielles utilisées au cours de développement du système sont :

- **Power AMC** : pour la modélisation des diagrammes UML
- **P** Open Office : Pour le traitement de texte
- **Notepad++** : Editeur de code
- **Arduino IDE** : Environnement de développement pour la carte Arduino
- **GanttProject** : pour créer les diagrammes de Gantt et Pert
- **Fritzing** : pour la conception électronique.

#### **6.1.2.2 Langages de programmations utilisés**

 **Arduino** : ce langage est inspiré d'une multitude de langages. On retrouve des analogies avec le C et le C+. Le langage es composé de deux grandes parties :

- o La partie « **setup** » intégrera toutes les opérations obligatoires à la paramétrage de la carte Arduino
- o La partie « **loop** » elle, est exécutée en boucle suite à l'exécution de la fonction setup. Elle continuera de boucler tant que l'Arduino n'est pas mise hors tension, Cette boucle est essentiel sur les µ-contrôleurs.

void setup() //fonction d'initialisation de la carte //contenu de l'initialisation ٦ void loop() //fonction principale, elle se répète (s'exécute) à l'infini T //contenu de votre programme  $\mathbf{I}$ 

#### *Figure 37- Code de base Arduino*

 **HTML5** et **CSS** : HTML et CSS sont deux langages de base pout tous les sites Web. Si on veut consulter un site avec un navigateur Google Chrome par exemple, il faut connaitre que, en coulisses, des rouages s'activent pour autoriser au site internet de s'afficher. La machine s'appuie sur ce qu'on lui a indiqué en HTML et CSS afin d'apprendre ce qu'il doit afficher, tel qu'en atteste la figure suivante.

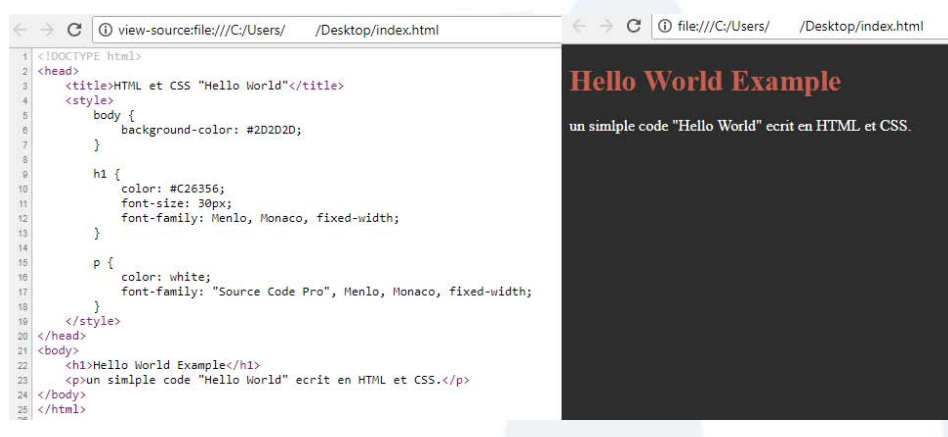

*Figure 38- Code de base HTML et CSS* 

### **6.2 Phase d'implémentation**

#### 6.2.1 Réalisation de la maquette de Smart-Entreprise

Pour simuler les l'entreprise intelligente nous avons concevoir son dessin d'ensemble pour réaliser une simple maquette en carton devisé sur des parties les 6 premiers parties représentent les bureaux, les autres vont intégrer le système de contrôle.

Dans notre maquette (Figure 39 ci-dessous) nous avons représentés les lampes par des petites lampes alimentées par une pile de 4,5V et les tubes néon par des diodes LED alimentés directement par la carte Ardin et protégés par des résistances, le climatiseur est représenté par un rectangle qui contient une diode LED alimentée par la carte Arduino, le

ventilateur est représenté par un petit moteur et enfin le volet roulant par un petit mécanisme commandé par un Servomoteur.

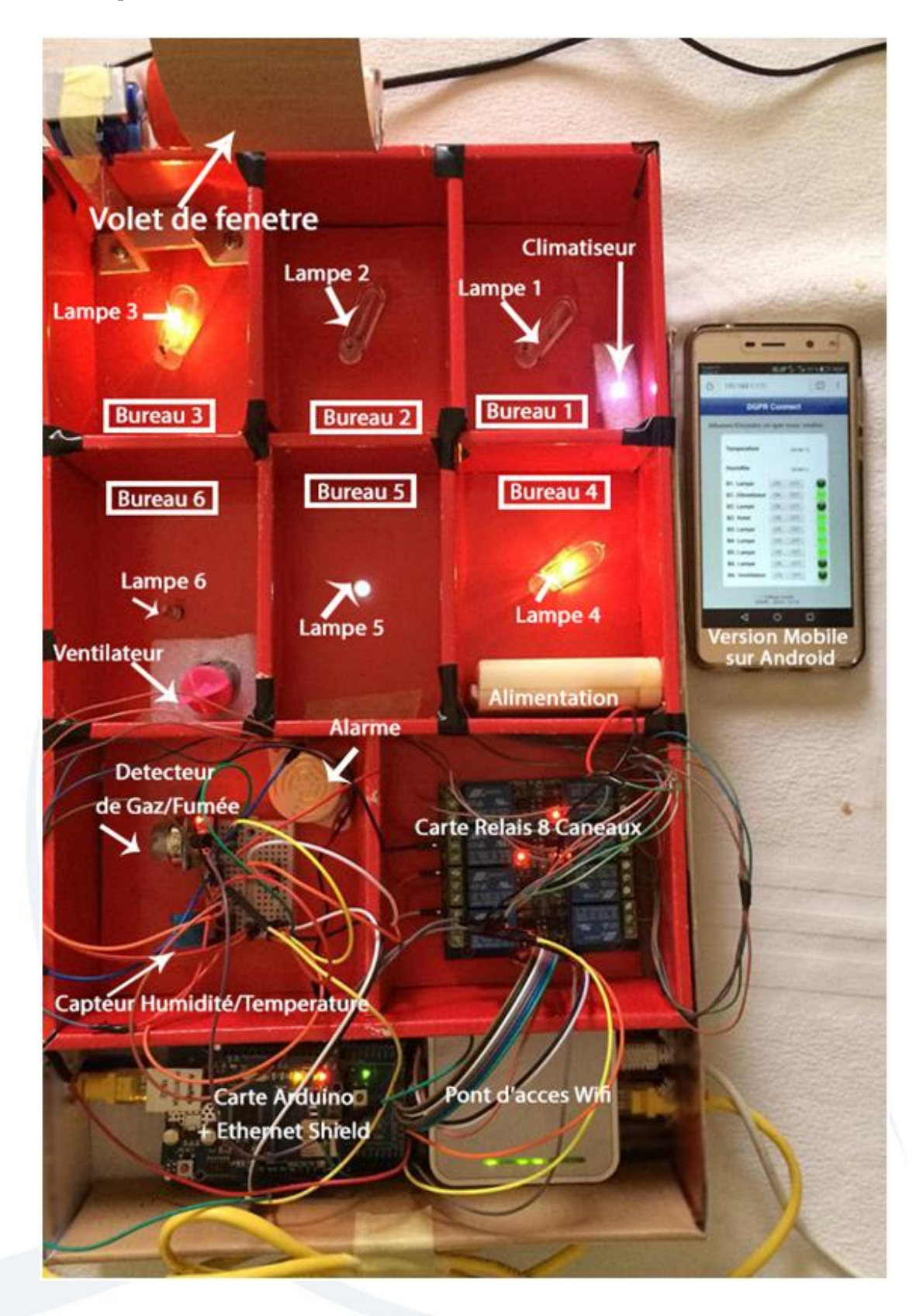

*Figure 39- Photos de la maquette de Smart-Entreprise*

### 6.2.1 Développement de l'application de commande

Chaque fonction de notre système de commande va être représentée par un organigramme (Diagrammes d'activités situés dans le chapitre Conception) qui décrira l'algorithme de son fonctionnement.

#### **6.2.1.1 Fonction d'éclairage**

La fonction d'éclairage des bureaux est assurée via l'application Web qui est commandée par un module Relai connecté sur le bouclier Ethernet qui branché sur la carte Arduino Méga et lié au routeur Wifi qui va créer un réseau WLAN entre le PC (ou bien Smartphone) et les lampes de l'éclairage.

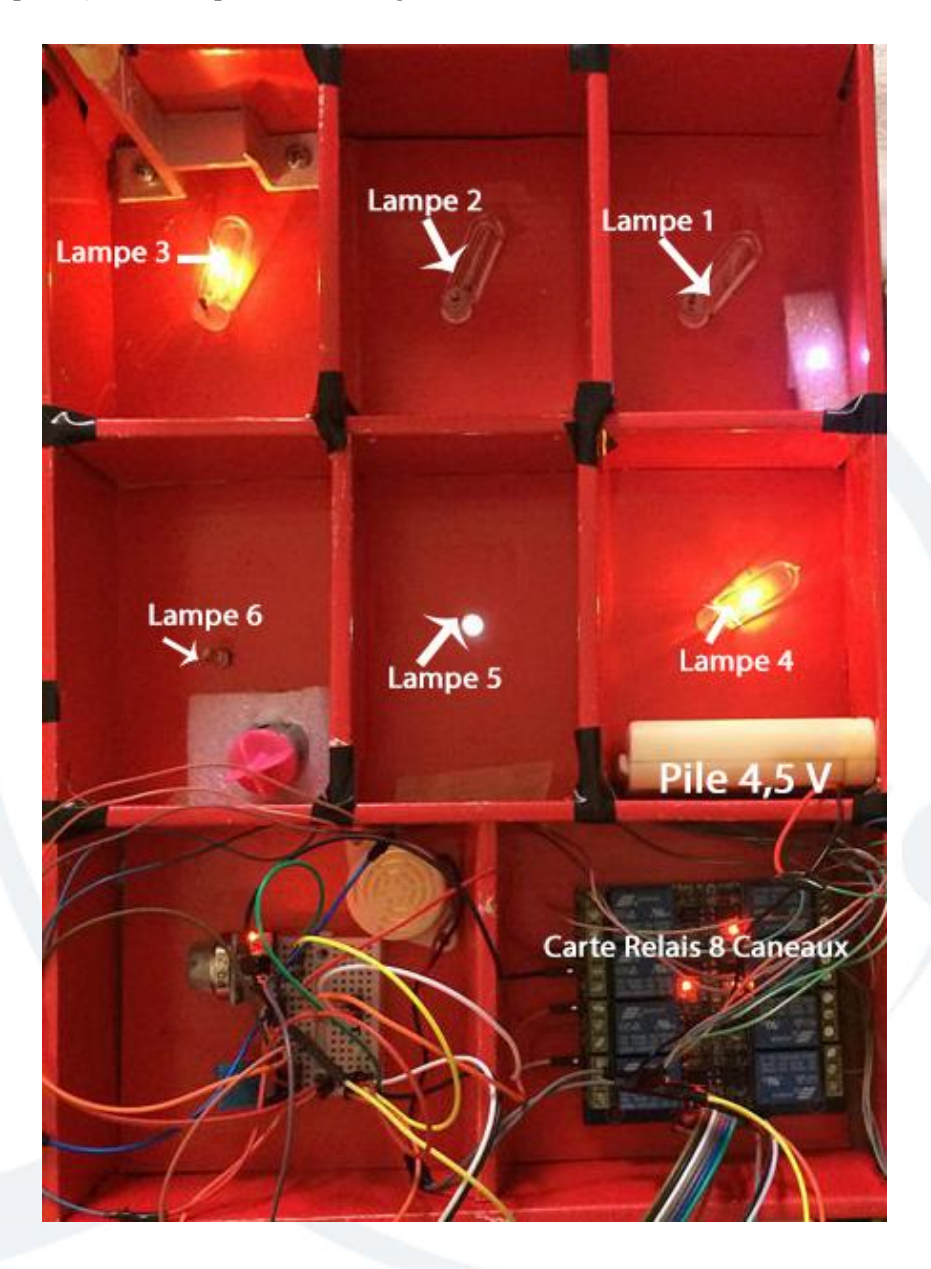

*Figure 40- Résultat pratique de la fonction d'éclairage*

#### **6.2.1.2 Fonction d'ouverture du volet**

La commande d'ouverture de volet de fenêtre du bureau est commandé à distance via l'application Web en agissant sur la rotation du servomoteur pour faire monter/descendre le volet de fenêtre.

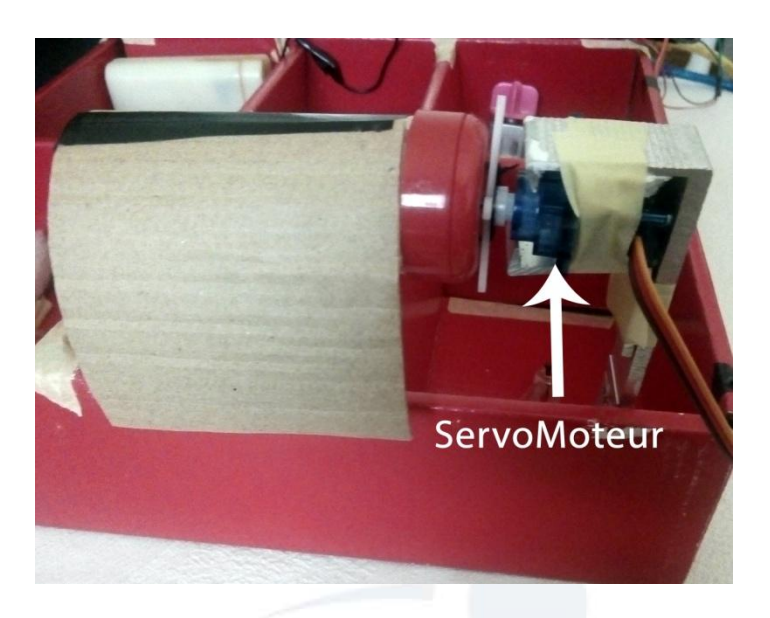

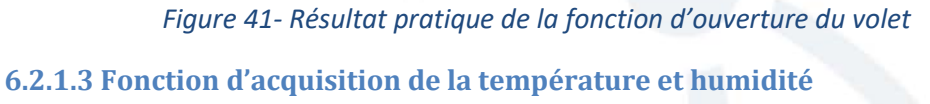

La fonction d'acquisition de la température et humidité est réalisée par le capteur DHT11 par la suite les valeurs de degrés de température de pourcentage d'humidité seront affichées sur la page HTML.

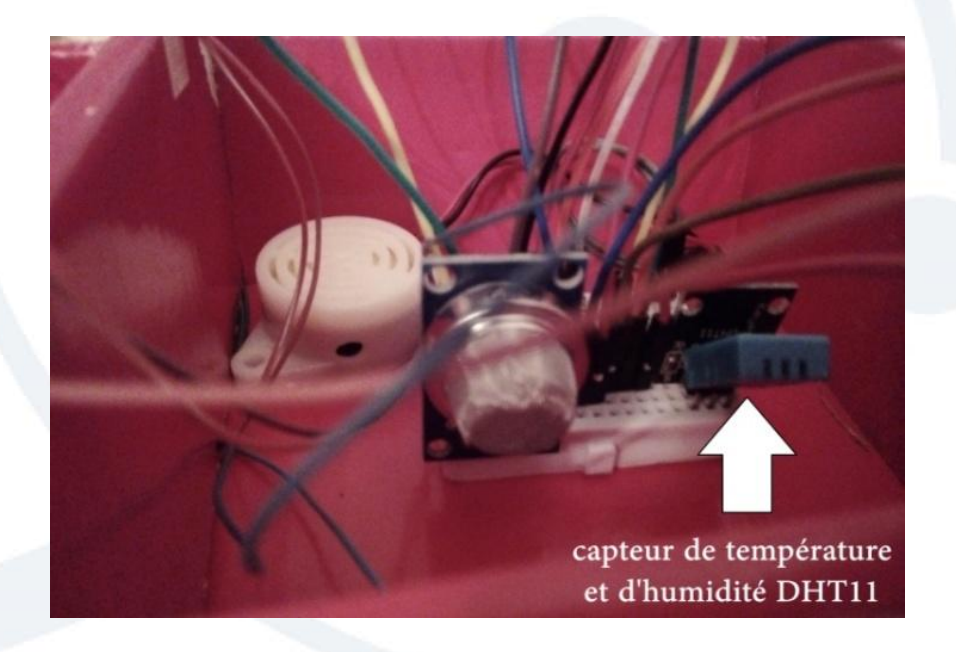

*Figure 42- Résultat pratique de la fonction d'acquisition de la température et humidité*

#### **6.2.1.4 Fonction de climatisation**

La climatisation des bureaux est assurée par l'intermédiaire de l'application Web ou automatiquement déclenché après un certain seuil de température.

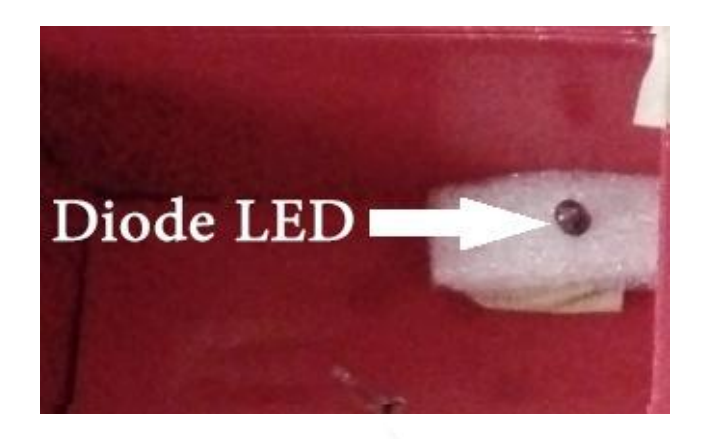

*Figure 43- Résultat pratique de la fonction de climatisation* 

#### **6.2.1.5 Fonction de ventilation**

La ventilation de l'intérieur des bureaux est assurée par l'intermédiaire de l'application Web ou automatiquement déclenché après un certain seuil de température.

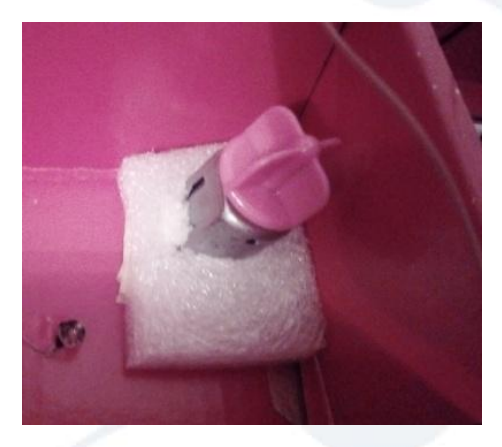

*Figure 44- Résultat pratique de la fonction de ventilation* 

#### **6.2.1.6 Fonction de détection de gaz/fumée**

Cette fonction permet de détecter s'il y a des fuites de gaz à l'aide du capteur MQ-2 en affichant sur l'application de commande le degré de concentration de gaz. Par la suite, on peut lancer une alarme (buzzer) pour informer l'utilisateur en cas de danger !

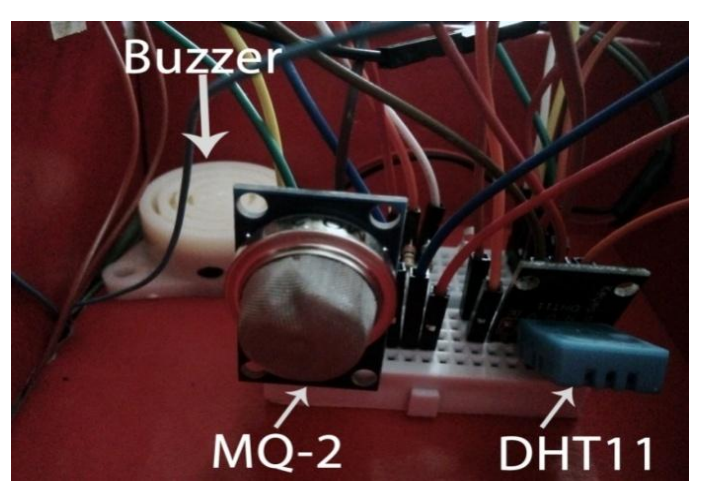

*Figure 45- Résultat pratique de la fonction de climatisation* 

### **Coût du projet**

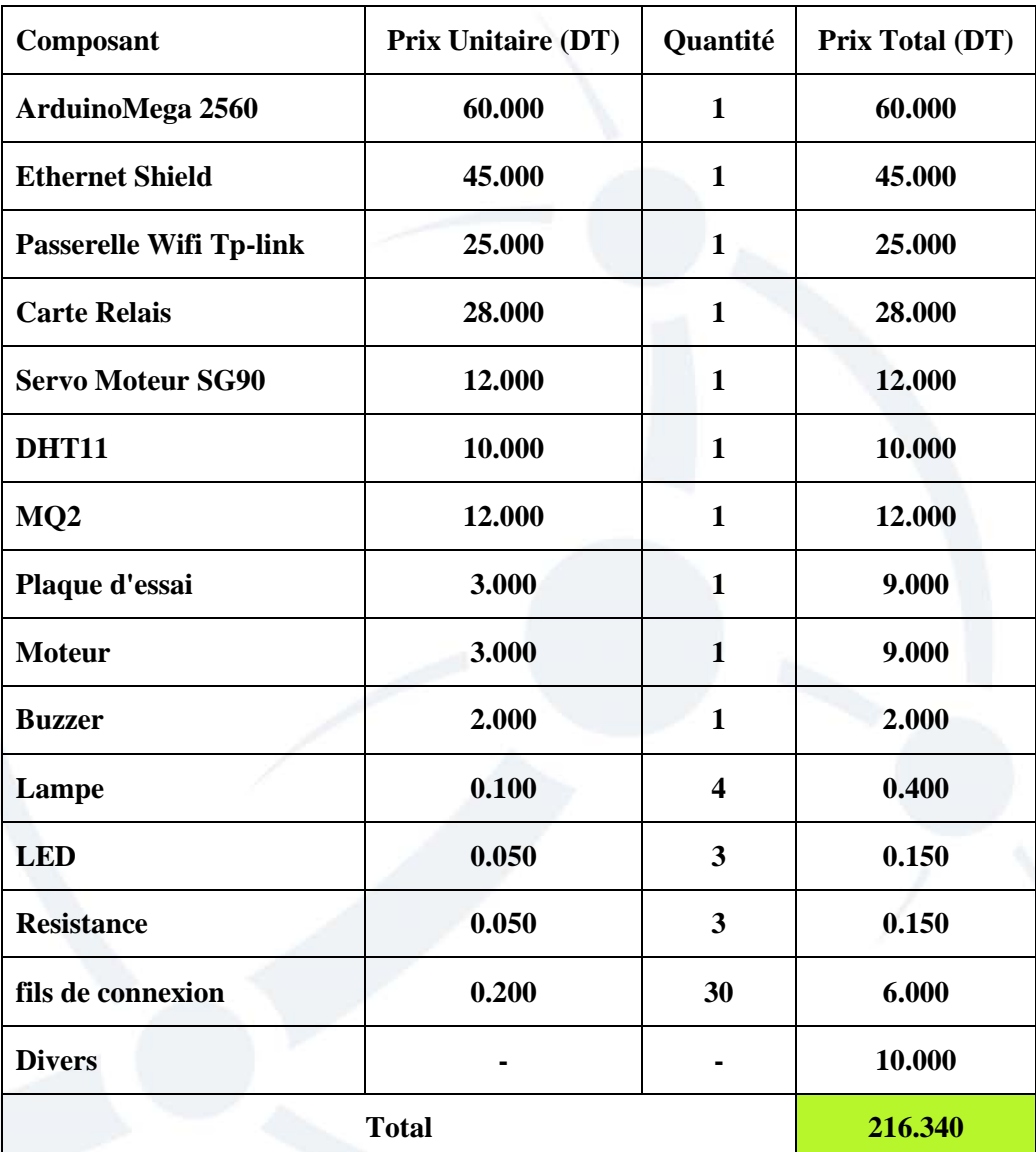

*Tableau 3- Coût du projet* 

### 6.2.2 Partie Web

Dans cette dernière partie du chapitre, nous présenterons une capture écran de la page d'accueil de l'application en version mobile qui permet à son utilisateur de communiquer au système via un Smartphone.

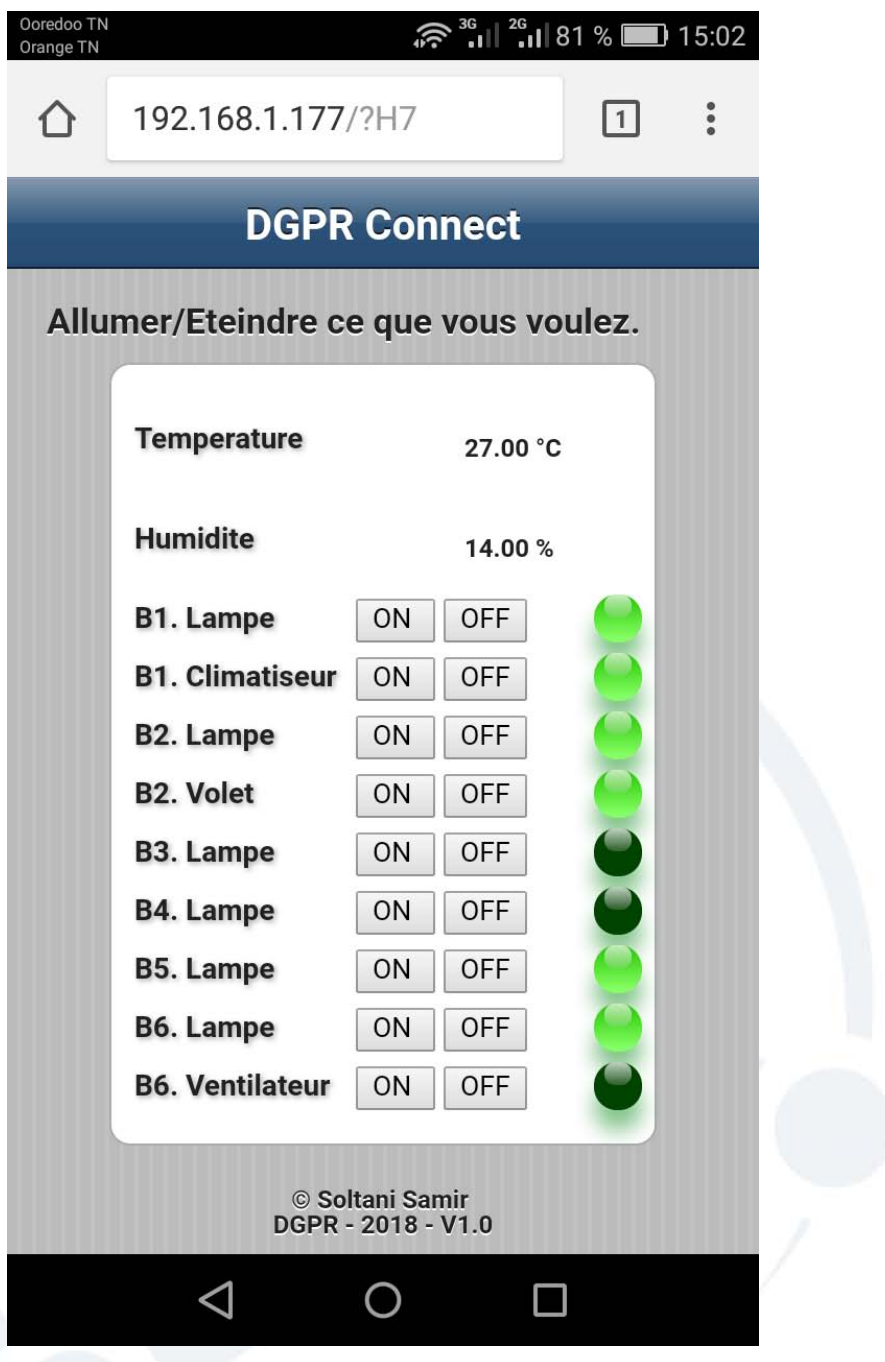

*Figure 46- Page HTML du Système de commande* 

### **6.3 Chronogramme du projet**

Nous avons utilisé un logiciel nommé «**Gantt Project**», grâce à cet outil, nous pouvons mentionner les tâches accomplies, leurs durées, les ressources utilisées ainsi la représentation graphique des Diagrammes de Gantt et de Pert associé.

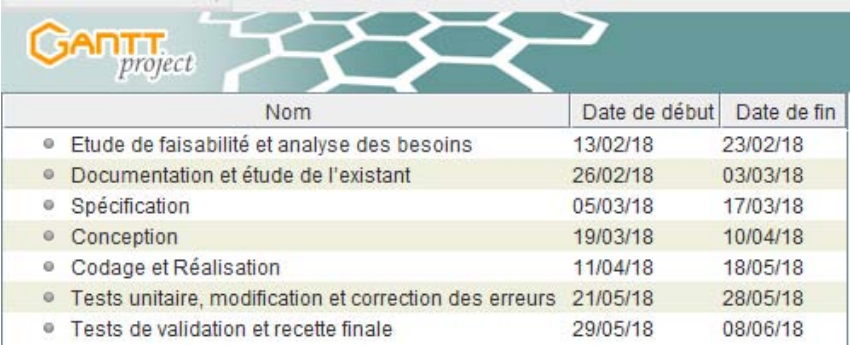

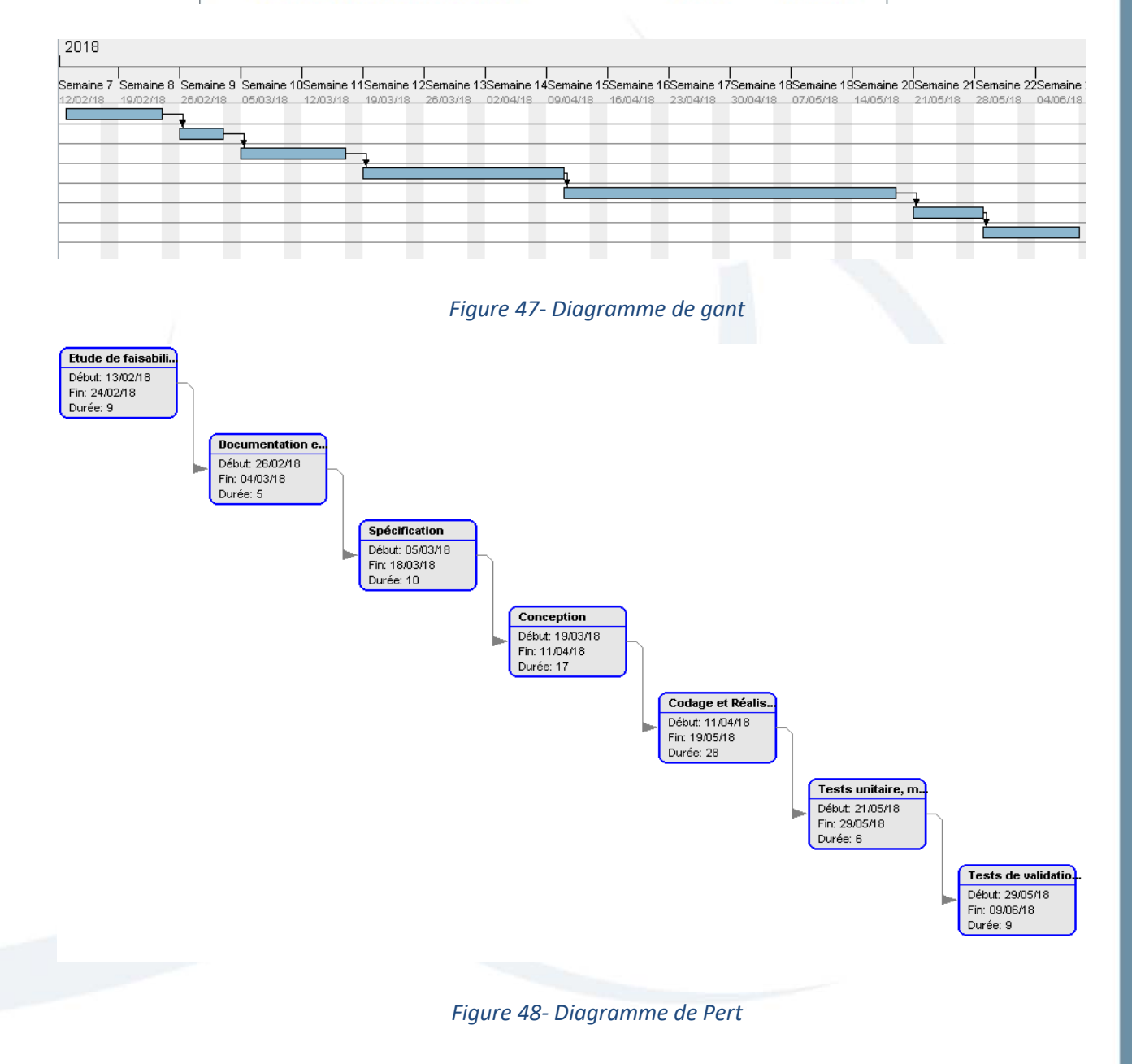

### **Conclusion**

Tout au long de ce dernier chapitre nous avons présenté l'étude basée sur un ensemble des outils et l'environnement Logiciel et Matériel qui nous a aidé pour la mise au point du projet. Nous avons ensuite présenté les différentes étapes de la réalisation du système de contrôle ainsi que l'interface principale qui permet à l'utilisateur de communiquer au système.

### **Conclusion générale**

Malgré l'énorme progrès qui a été accompli dans la réalisation des entreprises intelligentes grâce au progrès en intelligence artificielle ils restent encore plusieurs défis à affronter pour rendre possible la concrétisation des entreprises intelligentes dans le monde réel

Dans notre projet, nous avons tenté d'appliquer un système de commande embarqué qui garantit les fonctions essentielles de l'entreprise intelligente comme la gestion de lumière, la sécurité du personnel, l'ouverture des volets a distance, et le contrôle de la température, l'humidité et la repérage de fuites de gaz ou de fumé dans un bureau.

Pour ces raisons, nous avons développé un mini serveur Web en employant un bouclier Ethernet permettant d'élaborer un LAN entre les différents composants du système de contrôle tandis que la liaison est faite à travers d'un routeur sur le programme HTML de commande.

En ce qui concerne les perspectives de continuation, de différentes voies peuvent être envisagées. Ainsi, nous recommandons l'examen et le développement des points suivants :

- Développer une application mobile Android à la place de celle développée dans le projet afin d'enrichir le système avec différents fonctions de l'entreprise intelligente.
- Surveiller l'entreprise en employant un bouclier GSM, une technologie qui permet un contrôle domotique de l'entreprise à travers des simples SMS.
- Le pilotage du système à partir des informations reçues d'un réseau d'entreprise et d'un système d'examinassions sonore pouvant reconnaître les instructions vocaux. Les taches exécutées par le contrôleur répondent à des ordres via la voix de l'utilisateur.

## **Netographie**

[N1] https://www.livios.be/fr/info-construction/extra/cherchez-ettrouvez/informations-produits/informations-produits/101428/zennio-z41-ecran-tactile-pourla-gestion-domestique-aussi-avec-iphone-et-ipad/

[N2] https://www.solutions-bien-vieillir.com/solution/domotique-pour-logementexistant-solution-coviva/

[N3] https://www.schneider-electric.fr/fr/home/house-electrical-products/smarthome/knx.jsp

[N4] http://wiznetmuseum.com/portfolio-items/diy-arduino-home-automation-withethernet-shield-and-arduino-mega/

[N5] https://www.amazon.fr/SODIAL-Module-electronique-bouclier-Logique/dp/B00IIDXY6S
## **Bibliographie**

[B1] Direction Générale des Prisons et de la Rééducation : http://www.dgpr.tn/index.php/presentation/dgpr

[B2] Model en V : https://www.supinfo.com/articles/single/6278-cycle-v

[B3] Carte Raspberry Pi Model B Rev. 2 :

https://www.generationrobots.com/fr/402366-raspberry-pi-3-modele-b.html

[B4] FPGA spartan-3e : http://www.snesometel.tn/kits-de-développement/spartan-3e-detail.html

[B5] Arduino Méga 2560c : https://www.gotronic.fr/art-carte-arduino-mega-2560- 12421.htm

[B6] Ethernet shield: https://www.gotronic.fr/art-module-ethernet-shield-2-arduino-23299.htm

[B7] Servomoteur Tower Pro SG90: https://www.gotronic.fr/art-servomoteur-sg90- 19377.htm

[B8] Routeur Tp-link TL-MR3020: https://www.tp-link.com/fr/products/details/cat-14\_TL-MR3020.html

[B9] Capteur d'humidité et température DHT11 : https://www.gotronic.fr/artcapteur-de-t-et-d-humidite-dht11-20692.htm

[B10] capteurdegazmq2 : https://www.gotronic.fr/art-capteur-de-gaz-mq2-sen0127- 22964.htm

## **Annexes**

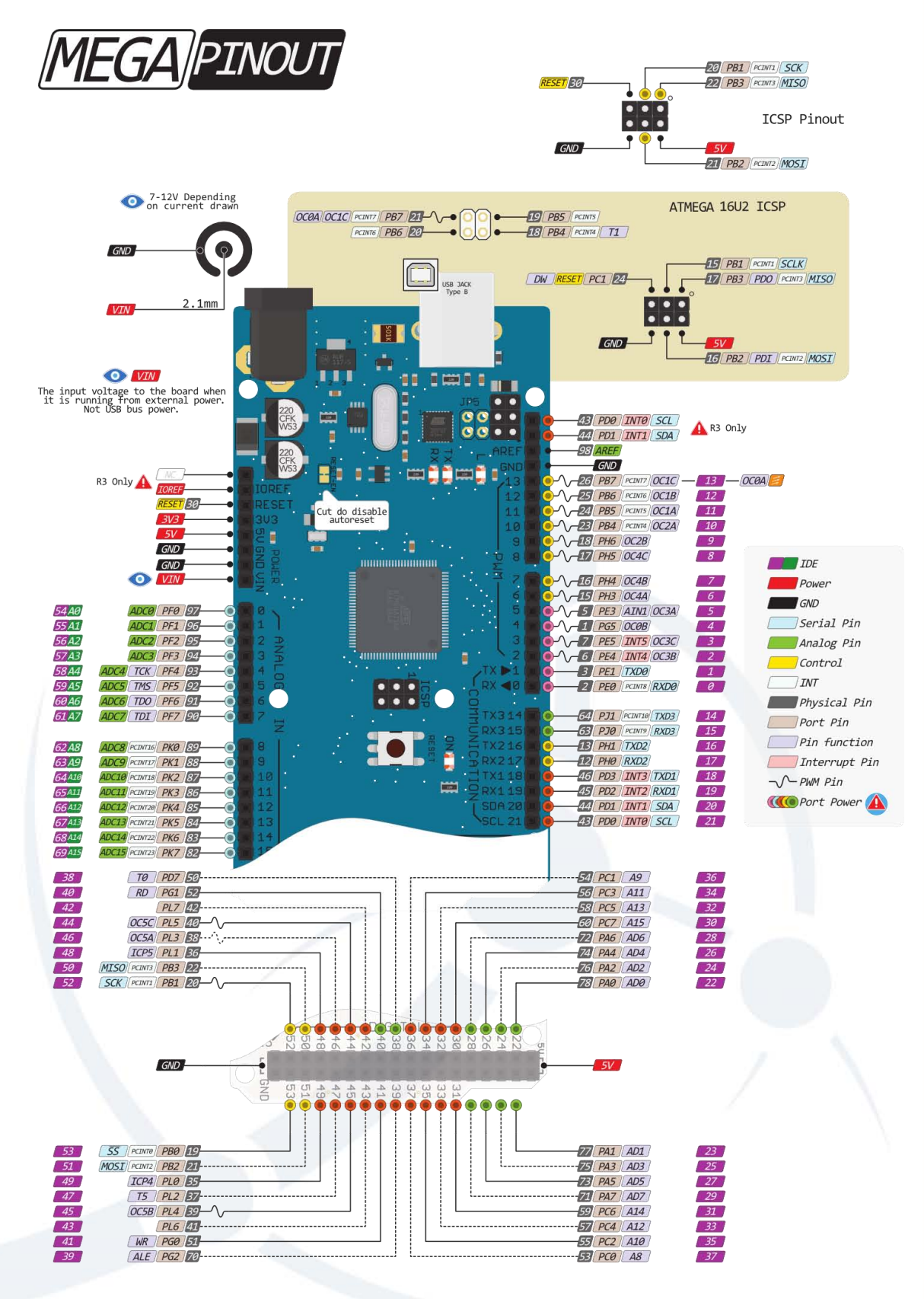

**Annexe 1 : Brochage de la carte Arduino Méga 2560** 

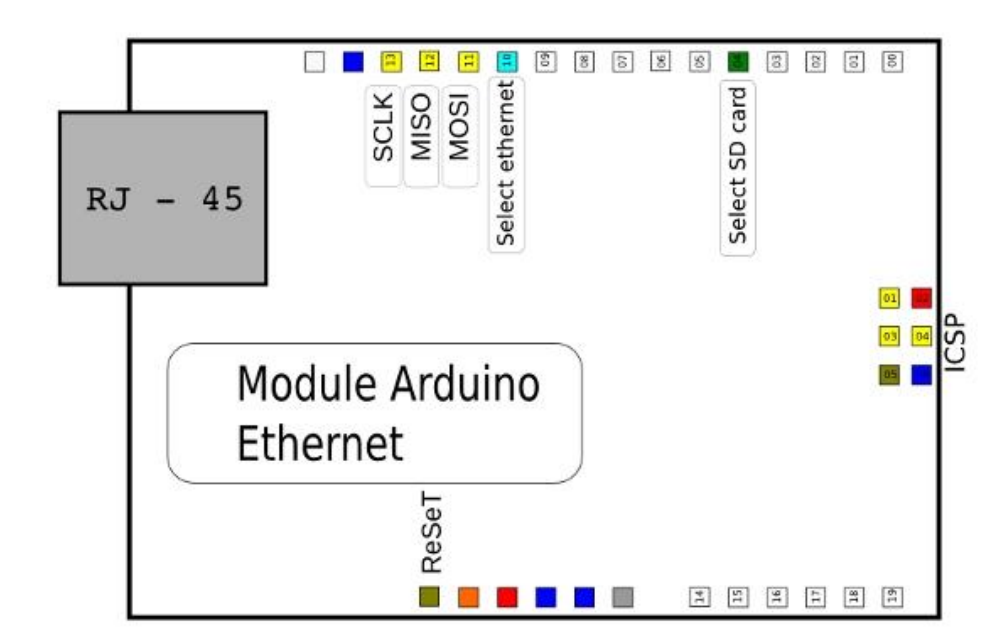

**Annexe 2 : Brochage de la carte Ethernet Shield** 

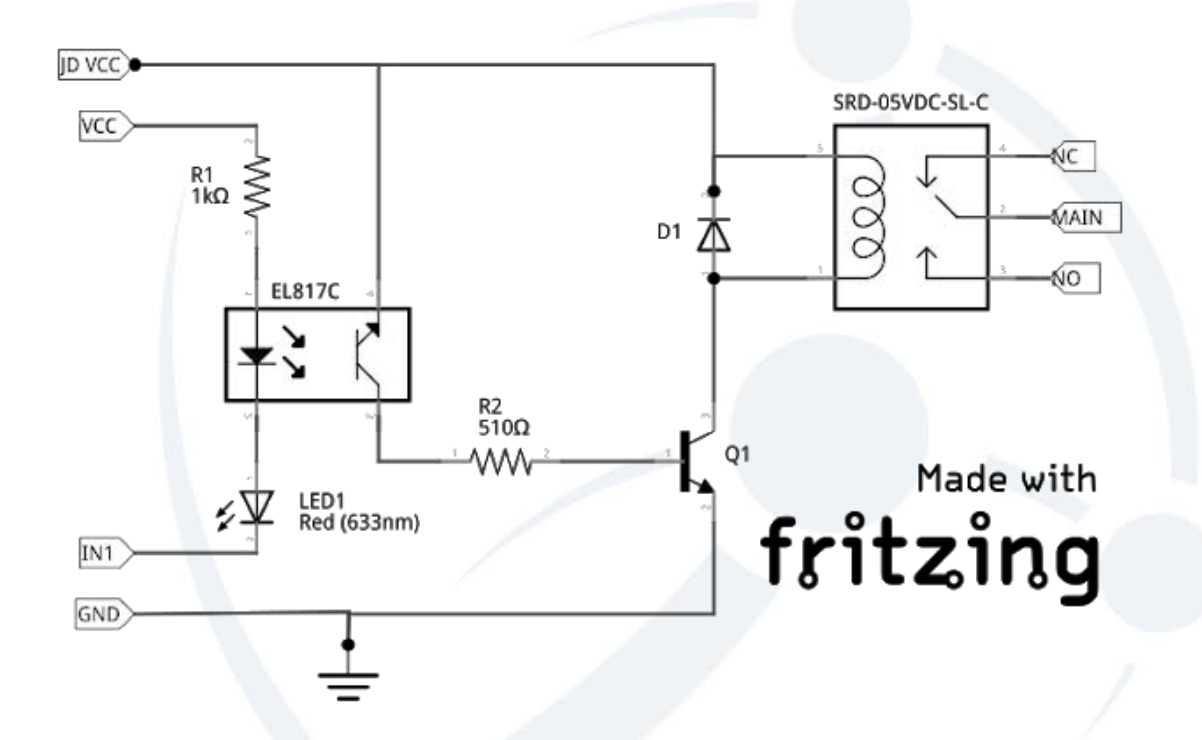

**Annexe 3 : circuit de commande du relais du module pour Arduino** 

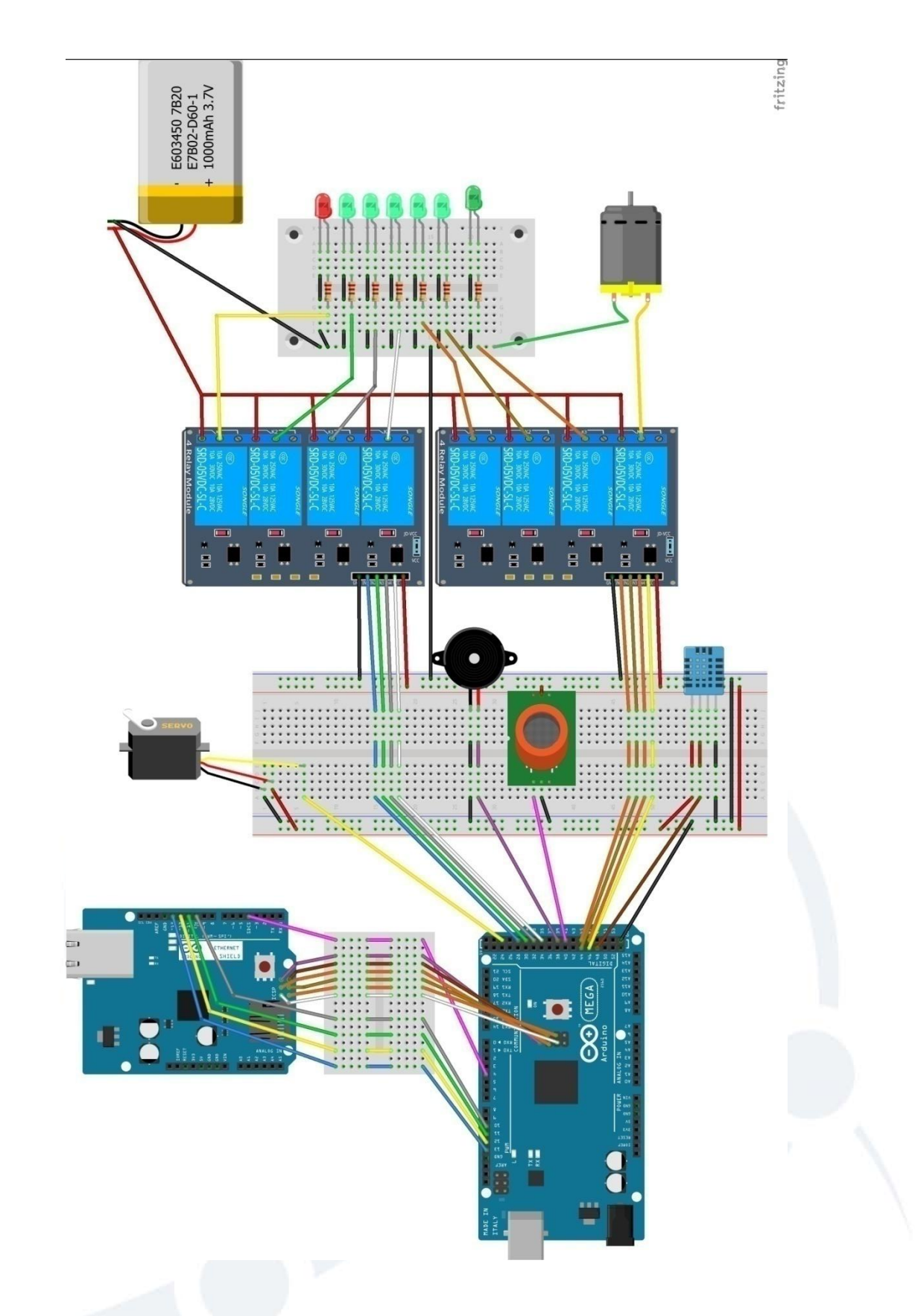

**Annexe 4 : Schéma d'ensemble du système « Smart Entreprise »**